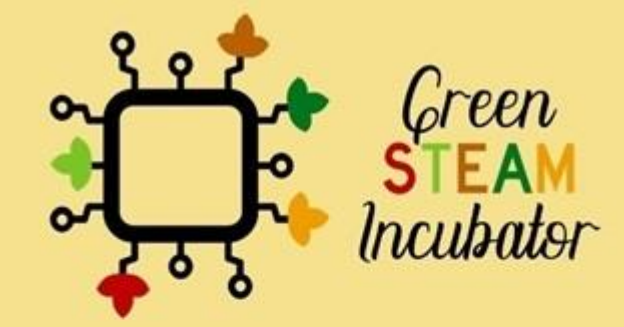

# Εγχειρίδιο για Περιβαλλοντικά Έργα με χρήση του Arduino

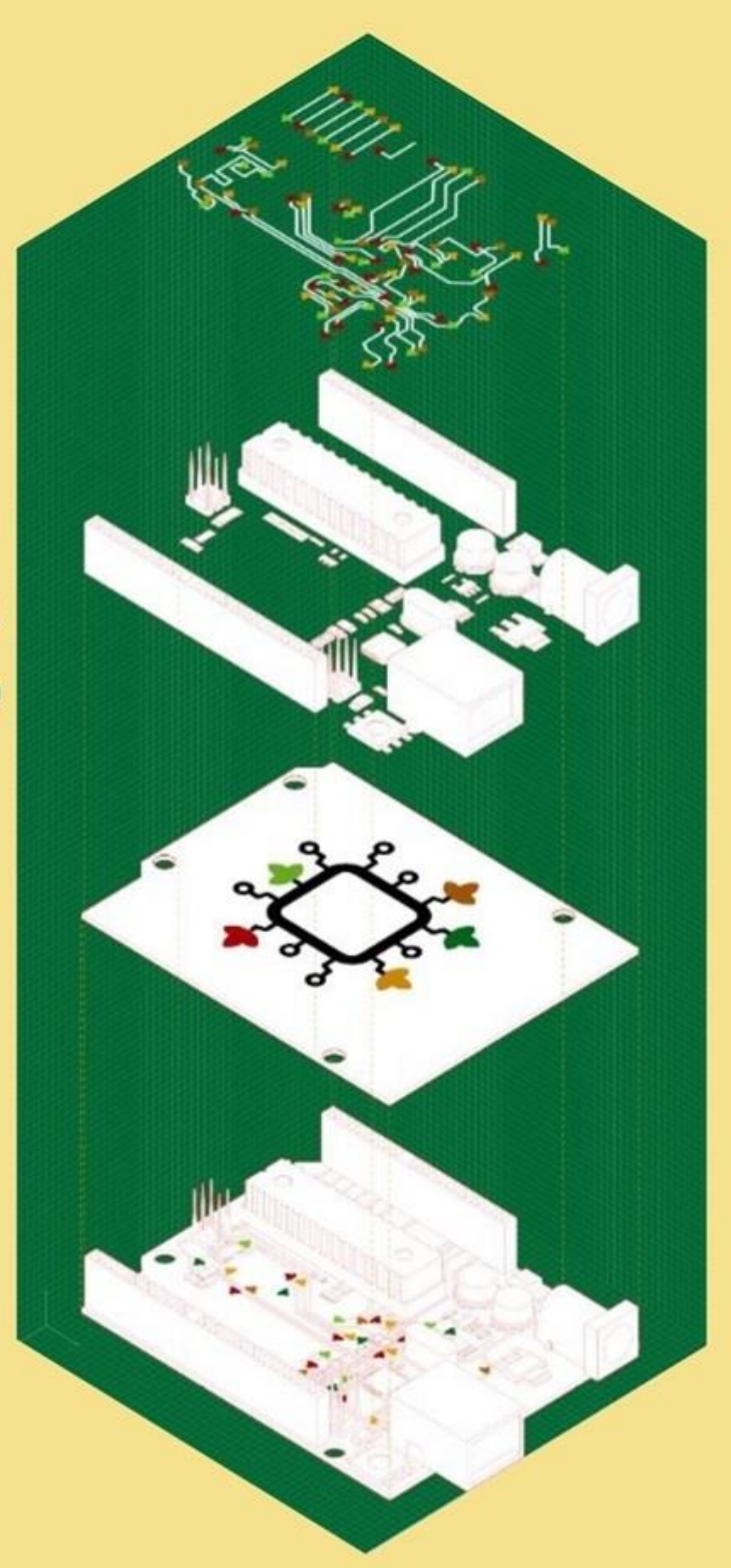

### **Πίνακας Περιεχομένων**

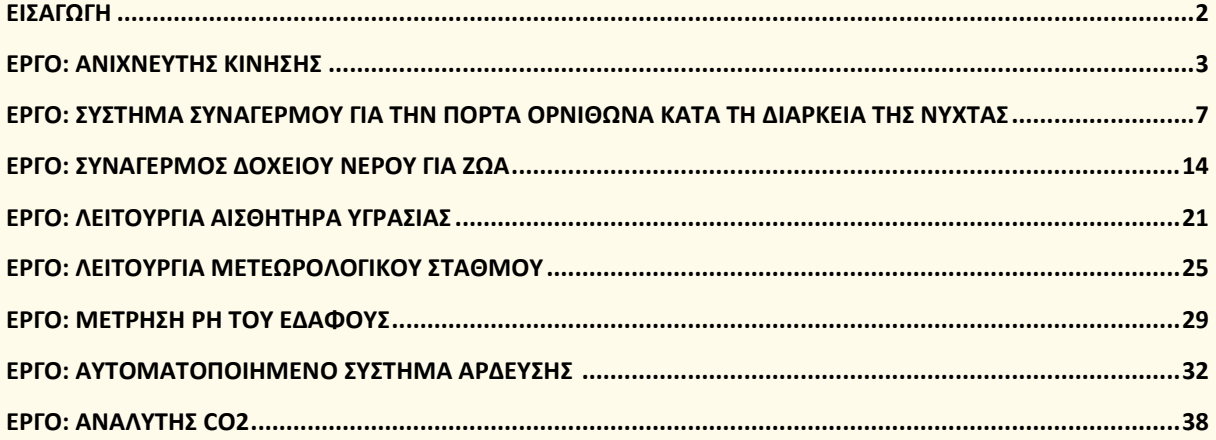

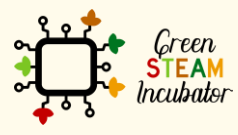

Η υποστήριξη της Ευρωπαϊκής Επιτροπής για την παρουσίαση αυτής της δημοσίευσης<br>δεν αποτελεί θεώρηση του περιεχομένου, το οποίο αντικατοπτρίζει μόνο τις απόψεις των<br>δημιουργών και η Επιτροπή δεν μπορεί να θεωρηθεί υπεύθυνη

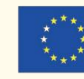

### <span id="page-2-0"></span>**ΕΙΣΑΓΩΓΗ**

Το παρόν εγχειρίδιο δημιουργήθηκε στο πλαίσιο του Παραδοτέου 3 του έργου Green STEAM Incubator, το οποίο σχετίζεται με τους Μικροελεγκτές. Ο στόχος ήταν να δημιουργηθεί ένα έγγραφο με ιδέες για περιβαλλοντικά έργα που θα μπορούσαν να εφαρμοστούν χρησιμοποιώντας μικροελεγκτές.

Κάθε εταίρος της κοινοπραξίας του παρόντος έργου κατέληξε σε διαφορετικές ιδέες έργου που συγκεντρώθηκαν σε ένα ενιαίο έγγραφο. Κάθε έργο έχει τους δικούς του διαφορετικούς στόχους και μαθησιακά αποτελέσματα, αλλά ένα στοιχείο είναι κοινό σε όλα: να επεξηγήσουν τις δυνατότητες που έχουν οι μικροελεγκτές και τους διάφορους τρόπους με τους οποίους είναι χρήσιμοι στον τομέα της γεωργίας.

Μαζί, αυτές οι ιδέες έργων χρησιμεύουν ως ένα εργαστήριο 20 ωρών για την προώθηση των προαναφερθέντων στόχων. Όλες οι βασικές πληροφορίες για κάθε συνεδρία παρέχονται στην αρχή κάθε ιδέας.

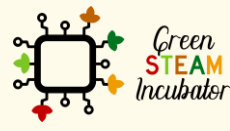

Η υποστήριξη της Ευρωπαϊκής Επιτροπής για την παρουσίαση αυτής της δημοσίευσης δεν αποτελεί θεώρηση του περιεχομένου, το οποίο αντικατοπτρίζει μόνο τις απόψεις των δημιουργών και η Επιτροπή δεν μπορεί να θεωρηθεί υπεύθυνη για οποιαδήποτε χρήση των πληροφοριών που περιέχονται στο έγγραφο.

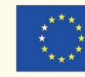

### **ΕΡΓΟ: ΑΝΙΧΝΕΥΤΗΣ ΚΙΝΗΣΗΣ**

- <span id="page-3-0"></span>• Πεδίο STEM: Τεχνολογία, Μηχανική
- Ενδεικτικό χρονοδιάγραμμα: Οποιαδήποτε στιγμή κατά τη διάρκεια του έτους.
- Διάρκεια δραστηριότητας: 2 ώρες και 30 λεπτά.
- Είδος δραστηριότητας: Εργαστήριο
- Εκπαιδευτικοί στόχοι: 1. Περιγραφή της χρησιμότητας του αισθητήρα PIR· 2. Διαμόρφωση του αισθητήρα PIR σε ανιχνευτή κίνησης· 3. Κατασκευή του ανιχνευτή κίνησης με αισθητήρα PIR
- Μαθησιακά αποτελέσματα και αποκτηθείσες ικανότητες: Μέχρι το τέλος του μαθήματος οι εκπαιδευόμενοι αναμένεται να: 1. Χαρακτηρίζουν έναν αισθητήρα PIR, 2. Να γνωρίζουν πώς να συνδέουν έναν αισθητήρα PIR με το Arduino, 3. Να γνωρίζουν πώς να προγραμματίζουν έναν απλό κώδικα στο Arduino IDE για χρήση ανιχνευτή κίνησης, 3. Να ανεβάζουν το πρόγραμμά τους στο Arduino Board, 5. Να εκτελούν το πρόγραμμα για να εντοπίσουν οποιαδήποτε στιγμή στον χώρο ή γύρω από τον αισθητήρα κίνησης, 6. Να αναγνωρίζουν το υλικό που απαιτείται για την κατασκευή ενός ανιχνευτή κίνησης, 7. Να προσδιορίζουν το υλικό που θα χρησιμοποιηθεί σε διαφορετικές διαμορφώσεις με τον αισθητήρα PIR,
- Απαιτούμενο υλικό και πόροι: Arduino UNO, Λογισμικό Arduino IDE, Υπολογιστής, σύνδεση στο Διαδίκτυο, Παθητικοί Αισθητήρες Υπερύθρων (PIR) Αισθητήρας Κίνησης (γενικός), LED (γενικό), Καλώδια Βραχυκυκλωτηρα (γενικά), Καλώδιο USB-A σε Micro-USB, Μικρή Πλακέτα Δοκιμών.
- Περιγραφή και/ή οδηγίες βήμα προς βήμα

Στόχος αυτής της δραστηριότητας είναι ο προγραμματισμός ενός ανιχνευτή κίνησης με τη χρήση του αισθητήρα κίνησης PIR και του Arduino. Σε αυτή τη δραστηριότητα, οι συμμετέχοντες θα μάθουν πώς να συνδέουν τον αισθητήρα PIR με το Arduino και να προγραμματίζουν το Arduino ώστε να ανιχνεύει οποιαδήποτε στιγμή στον χώρο ή γύρω από τον αισθητήρα κίνησης.

#### **Ανιχνευτής κίνησης**

Στόχος αυτής της δραστηριότητας είναι ο προγραμματισμός ενός ανιχνευτή κίνησης με τη χρήση του αισθητήρα κίνησης PIR και του Arduino. Σε αυτή τη δραστηριότητα, οι συμμετέχοντες θα μάθουν πώς να συνδέουν τον αισθητήρα PIR με το Arduino και

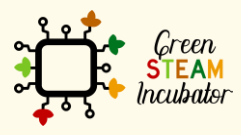

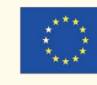

να προγραμματίζουν το Arduino ώστε να ανιχνεύει οποιαδήποτε στιγμή στον χώρο ή γύρω από τον αισθητήρα κίνησης.

#### **Arduino UNO**

Όπως ήδη παρουσιάστηκε στην ενότητα Π3, το Arduino είναι μια ηλεκτρονική πλατφόρμα ανοιχτού κώδικα που βασίζεται σε εύχρηστο υλισμικό και λογισμικό. Οι πίνακες Arduino μπορούν να διαβάζουν τις εισόδους – το φως σε έναν αισθητήρα, ένα δάχτυλο σε ένα κουμπί κ.λπ. - και να τις μετατρέπουν σε εξόδους ενεργοποιώντας έναν κινητήρα, ανάβοντας ένα LED κ.λπ. Με τη χρήση της γλώσσας προγραμματισμού Arduino και του Λογισμικού Arduino (IDE) μπορείτε να αναπτύξετε ένα πρόγραμμα το οποίο στην πραγματικότητα παρέχει ένα σύνολο οδηγιών στον μικροελεγκτή στον πίνακα.

#### **Αισθητήρας PIR**

Ο αισθητήρας PIR (βλ. σχήμα 1) ανιχνεύει ένα άτομο που κινείται σε απόσταση περίπου 10m από τον αισθητήρα. Αυτή είναι μια μέση τιμή, καθώς το πραγματικό εύρος ανίχνευσης είναι μεταξύ 5m και 12m. Οι PIR είναι βασικά κατασκευασμένοι από έναν πυροηλεκτρικό αισθητήρα, ο οποίος μπορεί να ανιχνεύσει επίπεδα υπέρυθρης ακτινοβολίας. Αυτός ο αισθητήρας μπορεί να χρησιμοποιηθεί σε πολλά έργα όταν υπάρχει ανάγκη να ανακαλύψετε πότε ένα άτομο έχει εξέλθει ή εισέλθει σε μια συγκεκριμένη περιοχή.

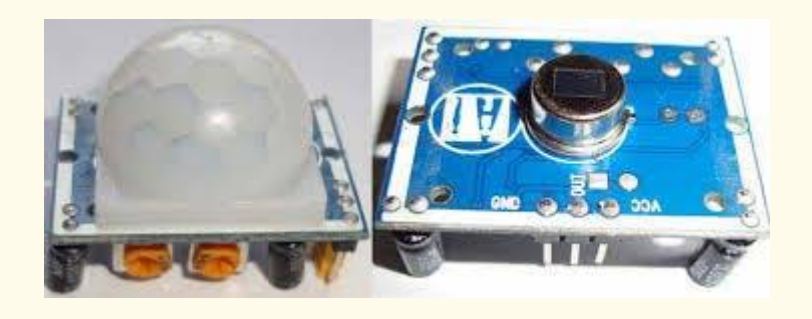

*Σχήμα 1 Αισθητήρας PIR, πηγή: [https://create.arduino.cc/projecthub/biharilifehacker/arduino-with-pir](https://create.arduino.cc/projecthub/biharilifehacker/arduino-with-pir-motion-sensor-fd540a)[motion-sensor-fd540a](https://create.arduino.cc/projecthub/biharilifehacker/arduino-with-pir-motion-sensor-fd540a)*

Οι περισσότεροι αισθητήρες PIR έχουν σύνδεση 3 ακίδων στο πλάι ή στο κάτω μέρος. Μια ακίδα θα γειωθεί, μια άλλη θα αποτελεί το σήμα και η τελευταία ακίδα θα αποτελεί την ισχύ. Η ισχύς είναι συνήθως μέχρι 5V. Η διασύνδεση του PIR με έναν μικροελεγκτή είναι πολύ εύκολη και απλή. Το PIR λειτουργεί ως ψηφιακή έξοδος, οπότε το μόνο που χρειάζεται να κάνετε είναι να ακούτε την ακίδα να στρέφεται υψηλά ή χαμηλά. Η κίνηση μπορεί να ανιχνευθεί ελέγχοντας για υψηλό σήμα σε μία μόνο ακίδα I/O. Μόλις θερμανθεί ο αισθητήρας, η έξοδος θα παραμείνει χαμηλή μέχρι να υπάρξει κίνηση, οπότε η έξοδος θα κινηθεί υψηλά για μερικά δευτερόλεπτα

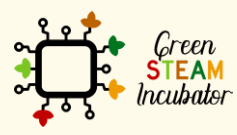

Η υποστήριξη της Ευρωπαϊκής Επιτροπής για την παρουσίαση αυτής της δημοσίευσης δεν αποτελεί θεώρηση του περιεχομένου, το οποίο αντικατοπτρίζει μόνο τις απόψεις των δημιουργών και η Επιτροπή δεν μπορεί να θεωρηθεί υπεύθυνη για οποιαδήποτε χρήση των πληροφοριών που περιέχονται στο έγγραφο.

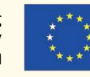

και κατόπιν θα επιστρέψει χαμηλά. Εάν η κίνηση συνεχιστεί, η έξοδος θα συνεχίζει

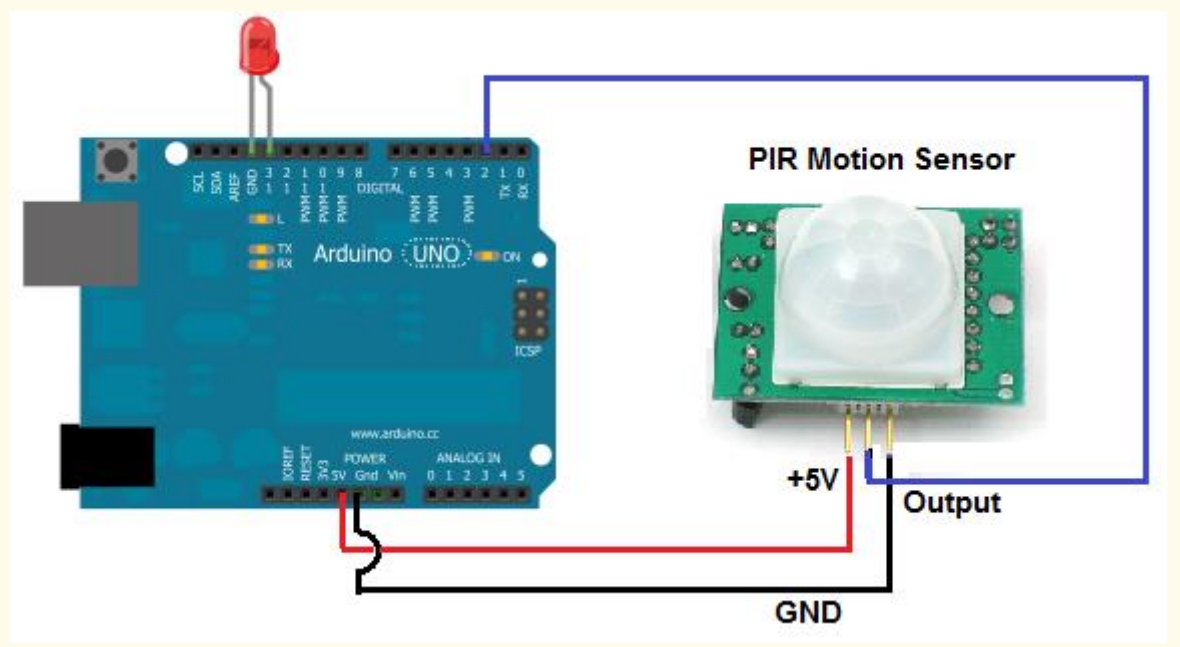

τοιουτοτρόπως έως ότου η οπτική γωνία των αισθητήρων ακινητοποιηθεί ξανά. Ο αισθητήρας PIR χρειάζεται χρόνο προθέρμανσης με συγκεκριμένο τελικό στόχο και κατάλληλη χωρητικότητα. Αυτό οφείλεται στον χρόνο ρύθμισης που περιλαμβάνεται στη μελέτη της φυσικής επικράτειας. Αυτό μπορεί να διαρκέσει 10-60 δευτερόλεπτα.

#### **Περιγραφή του έργου**

Το έργο συνίσταται στη δημιουργία, με απλό τρόπο, ενός ανιχνευτή κίνησης, με τη χρήση του αισθητήρα κίνησης PIR και η απεικόνισή του γίνεται με LED.

#### **Κύκλωμα**:

#### **Συνδέσεις μεταξύ των ακίδων**:

- GND Arduino –> Αισθητήρας κίνησης GND PIR
- GND Arduino –> GND του LED
- 5V Arduino –> Αισθητήρας κίνησης PIR 5V
- D2 Arduino –> Έξοδος Αισθητήρα Κίνησης PIR

#### **Προγραμματισμός/Κωδικοποίηση:**

```
int led = 13; // the pin that the LED is atteched to
int sensor = 2; // the pin that the sensor is atteched to
int state = LOW; // by default, no motion detected
int val = 0; // variable to store the sensor status (value)
```
*Σχήμα 2 Αισθητήρας κίνησης PIR με Led, πηγή:* 

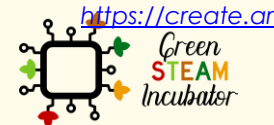

Η υποστήριξη της Ευρωπαϊκής Επιτροπής για την παρουσίαση αυτής της δημοσίευσης δεν αποτελεί θεώρηση του περιεχομένου, το οποίο αντικατοπτρίζει μόνο τις απόψεις των δημιουργών και η Επιτροπή δεν μπορεί να θεωρηθεί υπεύθυνη για οποιαδήποτε χρήση των πληροφοριών που περιέχονται στο έγγραφο. ttps://create.arduino.cc/projecthub/biharilifehacker/arduino-with-pir-motion-sensor-fd540a<br>- Creen. Η υποστήριξη της Ευρωπαϊκής Επιτροπής για την παρουσίαση αυτής της δημοσίευσης του κεκτερίδες Με συγχρηματοδότηση από το

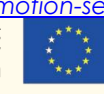

πρόγραμμα «Erasmus+» της Ευρωπαϊκής Ένωσης

```
void setup() {
pinMode(led, OUTPUT); // initalize LED as an output
pinMode(sensor, INPUT); // initialize sensor as an input
Serial.begin(9600); // initialize serial
void loop(){
val = digitalRead(sensor); // read sensor value
if (val == HIGH) { // check if the sensor is HIGH
digitalWrite(led, HIGH); // turn LED ON
delay(500); // delay 100 milliseconds
if (state == LOW) {
Serial.println("Motion detected!"); 
state = HIGH; // update variable state to HIGH
else {
digitalWrite(led, LOW); // turn LED OFF
delay(500); // delay 200 milliseconds 
if (state == HIGH) {
Serial.println("Motion stopped!");
state = LOW; // update variable state to LOW
```
• Βιβλιογραφικές αναφορές:

Arduino (23 Ιουλίου 2020). *Arduino with PIR Motion Sensor*. Ανακτήθηκε τον Ιανουάριο του 2021 από το: [https://create.arduino.cc/projecthub/biharilifehacker/arduino-with-pir-motion](https://create.arduino.cc/projecthub/biharilifehacker/arduino-with-pir-motion-sensor-fd540a)[sensor-fd540a](https://create.arduino.cc/projecthub/biharilifehacker/arduino-with-pir-motion-sensor-fd540a)

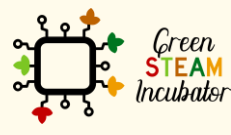

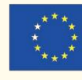

### <span id="page-7-0"></span>**ΕΡΓΟ: ΣΥΣΤΗΜΑ ΣΥΝΑΓΕΡΜΟΥ ΓΙΑ ΤΗΝ ΠΟΡΤΑ ΟΡΝΙΘΩΝΑ ΚΑΤΑ ΤΗ ΔΙΑΡΚΕΙΑ ΤΗΣ ΝΥΧΤΑΣ**

- Πεδίο STEM: Επιστήμη, τεχνολογία και ηλεκτρονική.
- Ενδεικτικό χρονοδιάγραμμα: Οποιαδήποτε στιγμή κατά τη διάρκεια του έτους.
- Διάρκεια δραστηριότητας: 2 ώρες και 30 λεπτά.
- Είδος δραστηριότητας: Ανάπτυξη εγκαταστάσεων με τη χρήση μικροελεγκτών.
- Εκπαιδευτικοί στόχοι: 1. Γνώση δημιουργίας χρήσιμων εργαλείων για το αγρόκτημα χρησιμοποιώντας το μοντέλο Arduino και συστήματα ηλεκτρονικών εξαρτημάτων, 2. Περιγραφή της χρησιμότητας του αισθητήρα υπερήχων, 3. Διαμόρφωση του Αισθητήρα Υπερήχων για να λειτουργεί με το Arduino, 4. Κατασκευή του συστήματος με τον Αισθητήρα Υπερήχων.
- Μαθησιακά αποτελέσματα και αποκτηθείσες ικανότητες:
	- o Να μάθετε πώς να χρησιμοποιείτε το Arduino UNO για να εγκαταστήσετε ένα σύστημα συναγερμού υπερήχων για να αποτρέψετε την είσοδο αρπακτικών στον ορνιθώνα,
	- o Να χαρακτηρίζετε τον Αισθητήρα Υπερήχων,
	- o Να αναγνωρίζετε το υλικό που απαιτείται για την κατασκευή ενός συστήματος με Αισθητήρα Υπερήχων και Βομβητή,
	- o Να προσδιορίζετε το υλικό που θα χρησιμοποιηθεί για την ανάγνωση των πληροφοριών και των χαρακτηριστικών στον Αισθητήρα Υπερήχων,
	- o Να προγραμματίζετε και να διαμορφώνετε τον Αισθητήρα Υπερήχων με έναν Βομβητή,
	- o Να πραγματοποιείτε τον σχεδιασμό και τη δομή των εργασιών,
	- o Να ενεργείτε με πρωτοβουλία και να επιδεικνύετε ικανότητες ανάλυσης.

#### • Απαιτούμενο υλικό και πόροι:

- o Arduino UNO R3
- o Μικρός Ενεργός Βομβητής B10
- o [Αισθητήρας Υπερήχων -](https://create.arduino.cc/projecthub/products/buy/893?s=BAhJIhI2MTcxMCxQcm9qZWN0BjoGRUY%3D%0A) HC-SR04 (Γενικός)
- o Καλώδια βραχυκυκλωτήρα (γενικά) Θηλυκό-Θηλυκό και Αρσενικό-Θηλυκό (Σετ των 10)
- o Καλώδιο USB Arduino (Α έως Β) και μπαταρία 9 Volt
- o Μικρή Πλακέτα 170 ακίδων
- o Υπολογιστής και Λογισμικό Arduino IDE
- o Σύνδεση στο Διαδίκτυο
- o Καλώδιο USB σε Micro USB

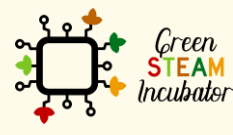

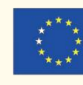

• Περιγραφή και/ή οδηγίες βήμα προς βήμα Στο παρόν έργο θα χρησιμοποιήσουμε έναν ανιχνευτή κίνησης που θα ενεργοποιήσει τον βομβητή: έναν συναγερμό που θεωρείται ότι αποτρέπει και φοβίζει τα αρπακτικά.

Σύμφωνα με τον κωδικό που είναι αποθηκευμένος στο Arduino Uno, ο ανιχνευτής κίνησης θα ενεργοποιήσει τον βομβητή για λίγα δευτερόλεπτα.

### **Σύστημα με Αισθητήρα Υπερήχων**

Ο κύριος στόχος του παρόντος έργου είναι η εγκατάσταση συναγερμού σε ένα πτηνοτροφείο για να αποτραπεί η είσοδος αρπακτικών στον χώρο. Στο παρόν έργο θα χρησιμοποιήσουμε έναν ανιχνευτή κίνησης που θα ενεργοποιήσει τον βομβητή: έναν συναγερμό που θεωρείται ότι αποτρέπει και φοβίζει τα αρπακτικά

**Εισαγωγή**

Τι θα χρειαστούμε στο παρόν έργο:

**Ένας βομβητής :**

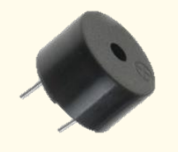

Πηγή : [Image](https://codevele.com/tutorials/arduino/how-to-use-a-buzzer-arduino-tutorial.html)

Πρόκειται για ένα μικροσκοπικό ηχείο που μπορείτε να συνδέσετε απευθείας σε ένα Arduino. Μπορείτε να ορίσετε εσείς τον ήχο και τη συχνότητα. Ο βομβητής παράγει ήχο με βάση το αντίστροφο πιεζοηλεκτρικό φαινόμενο.

#### **[Αισθητήρας Υπερήχων -](https://create.arduino.cc/projecthub/products/buy/893?s=BAhJIhI2MTcxMCxQcm9qZWN0BjoGRUY%3D%0A) HC-SR04 (Γενικός)**

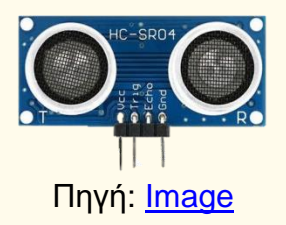

Ο Αισθητήρας Υπερήχων είναι ένας αισθητήρας που μπορεί να μετρήσει την απόσταση. Εκπέμπει έναν υπέρηχο στα 40.000 Hz (40kHz) που ταξιδεύει

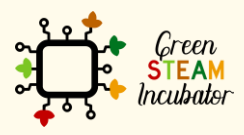

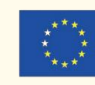

μέσω του αέρα και εάν υπάρχει αντικείμενο ή εμπόδιο στην πορεία του, θα επανέλθει στη μονάδα.

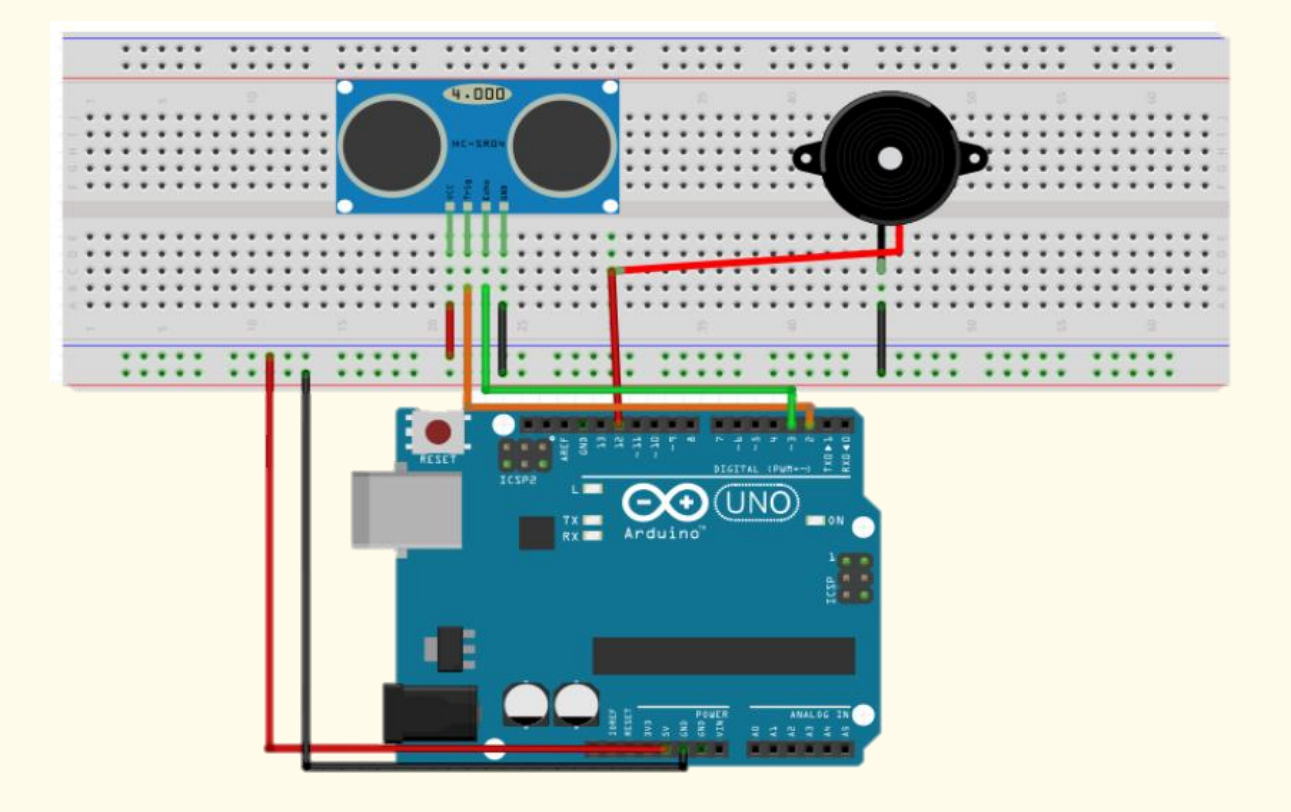

Step 1 Τοποθετήστε τα εξαρτήματά σας πάνω στην πλακέτα συναρμολόγησης και συνδέστε τα με τα καλώδια, όπως φαίνεται στο Σχήμα 1:

*Σχήμα 2 Διάγραμμα Σύνδεσης*

#### **Βομβητής**

Τοποθετήστε τον βομβητή στην πλακέτα συναρμολόγησης και, στη συνέχεια, χρησιμοποιήστε τα καλώδια για να συνδέσετε το θετικό τερματικό με το PIN 12 και το αρνητικό τερματικό με την ακίδα GROUND (GDN).

#### **Αισθητήρας Υπερήχων**

Συνιστάται να τοποθετήσετε τον αισθητήρα υπερήχων όσο το δυνατόν πιο δεξιά στην πλακέτα και να βεβαιωθείτε ότι είναι στραμμένος προς τα έξω. Θυμηθείτε ότι ο αισθητήρας θεωρείται ότι ανιχνεύει τις κινήσεις ανοίγματος και κλεισίματος της πόρτας του ορνιθώνα.

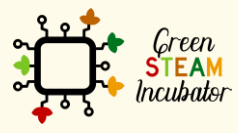

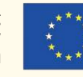

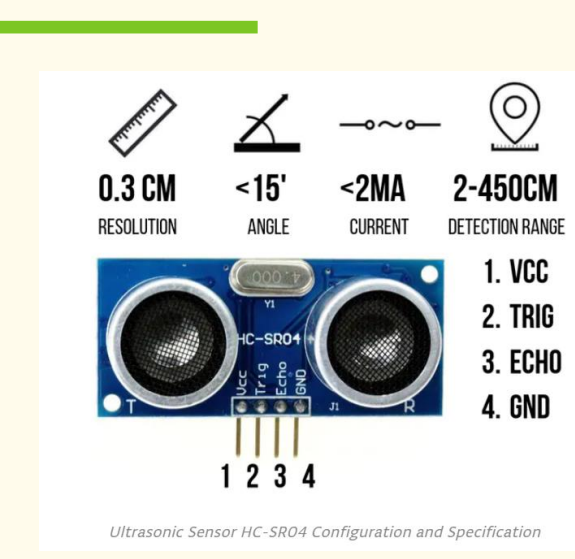

#### Πηγή: [Source](https://create.arduino.cc/projecthub/abdularbi17/ultrasonic-sensor-hc-sr04-with-arduino-tutorial-327ff6)

Ο αισθητήρας υπερήχων έχει 4 τερματικά:

Η ακίδα GND πρέπει να συνδεθεί στον αρνητικό δίαυλο της πλακέτας. Η ακίδα Trig πρέπει να συνδεθεί στην ακίδα ψηφιακής εξόδου 2 στο Arduino. Η ακίδα Echo πρέπει να συνδεθεί στην ακίδα 3 του Arduino. Η ακίδα VCC πρέπει να συνδεθεί στον θετικό δίαυλο της πλακέτας συναρμολόγησης και, στη συνέχεια, να συνδεθεί με την ακίδα του πίνακα Arduino 5 Volt.

#### Step 2

Συνδέστε το Arduino σας. Συνδέστε το Arduino στη θύρα USB του υπολογιστή σας:

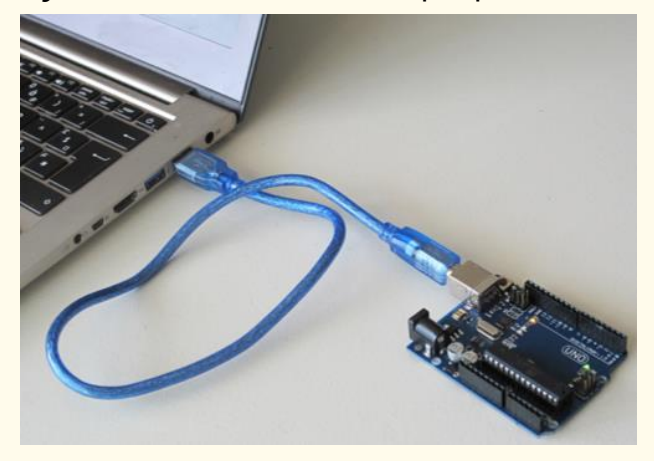

*Σχήμα 2 Συνδέστε το Arduino στη θύρα USB του υπολογιστή σας. Πηγή: www.getready.io/arduino*

Step 3

Ανοίξτε το Arduino IDE και επιλέξτε τον πίνακα Arduino Uno:

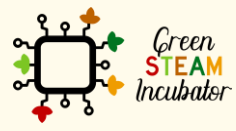

Η υποστήριξη της Ευρωπαϊκής Επιτροπής για την παρουσίαση αυτής της δημοσίευσης δεν αποτελεί θεώρηση του περιεχομένου, το οποίο αντικατοπτρίζει μόνο τις απόψεις των δημιουργών και η Επιτροπή δεν μπορεί να θεωρηθεί υπεύθυνη για οποιαδήποτε χρήση των πληροφοριών που περιέχονται στο έγγραφο.

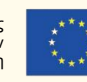

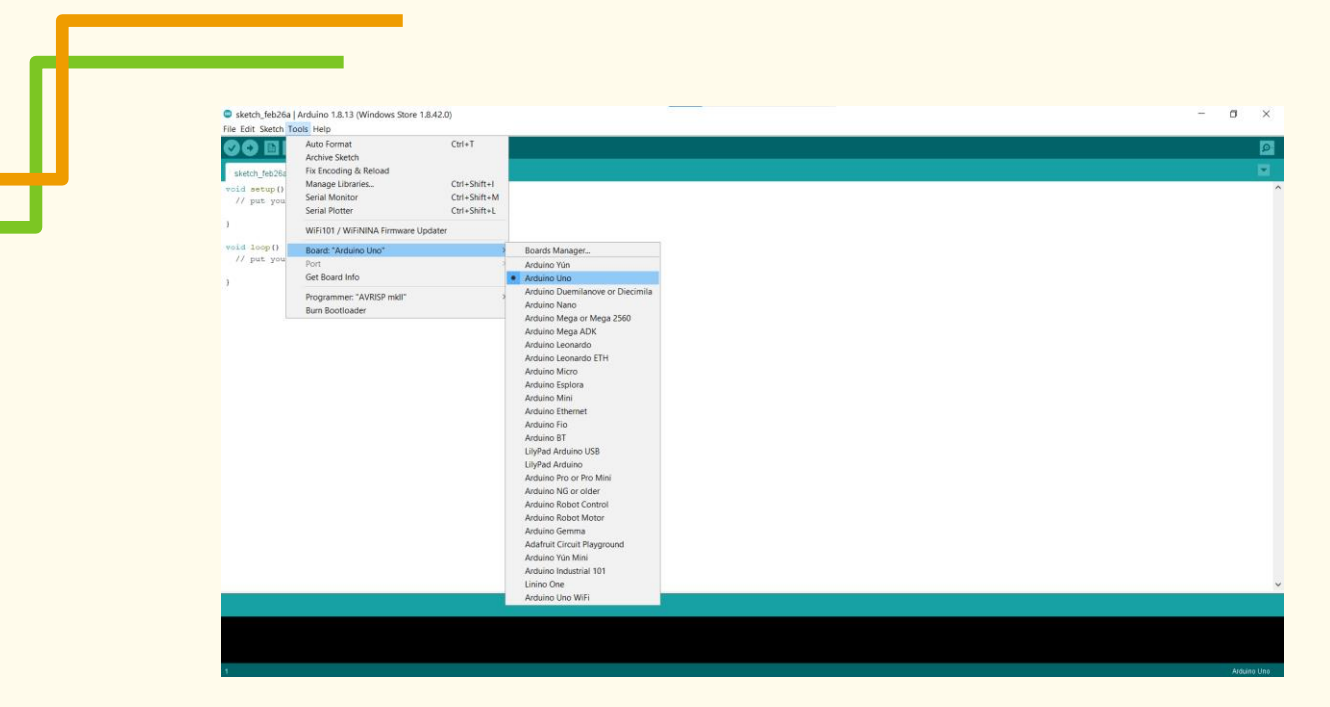

*Σχήμα 3 Επιλέξτε τον σωστό πίνακα*

#### Step 4 Ανοίξτε ένα νέο αρχείο:

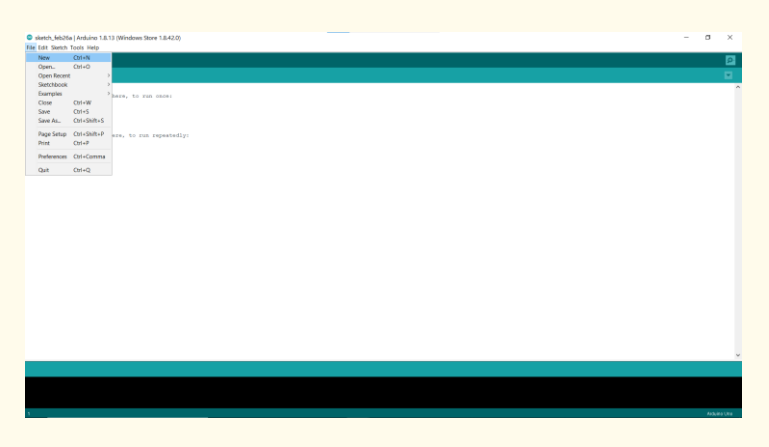

*Σχήμα 4 Ανοίξτε ένα νέο δείγμα αρχείου*

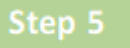

Αντιγράψτε και επικολλήστε τον παρακάτω κώδικα στο έργο σας:

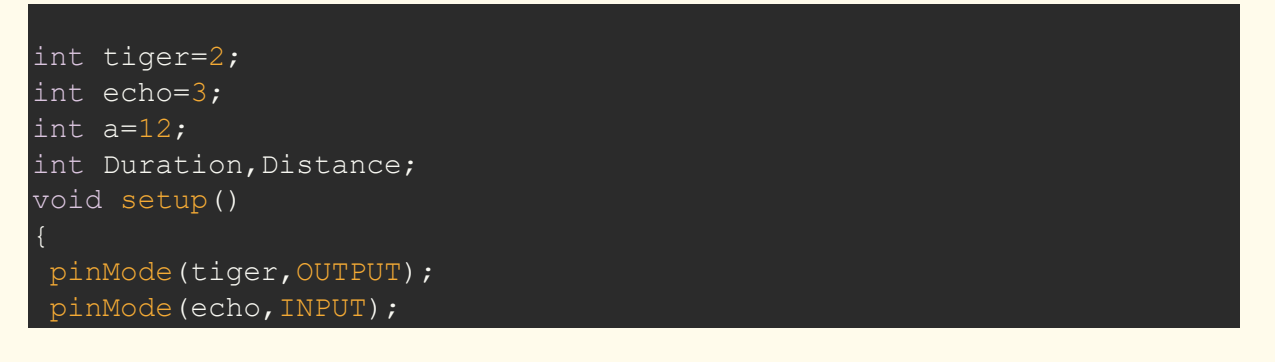

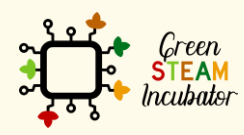

Η υποστήριξη της Ευρωπαϊκής Επιτροπής για την παρουσίαση αυτής της δημοσίευσης δεν αποτελεί θεώρηση του περιεχομένου, το οποίο αντικατοπτρίζει μόνο τις απόψεις των δημιουργών και η Επιτροπή δεν μπορεί να θεωρηθεί υπεύθυνη για οποιαδήποτε χρήση των πληροφοριών που περιέχονται στο έγγραφο.

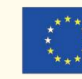

```
Serial.begin(9600);
pinMode(a,OUTPUT);
```
#### void loop()

```
digitalWrite(tiger,HIGH);
delayMicroseconds(1000);
digitalWrite(tiger,LOW);
Duration=pulseIn(echo, HIGH);
Distance=(Duration/2)/29.1;
Serial.print("cm=");
Serial.print(Distance);
delay(500);
if (Distance<50)
digitalWrite(a,HIGH);
delay(1000);
else
digitalWrite(a,LOW);
delay(200);
```
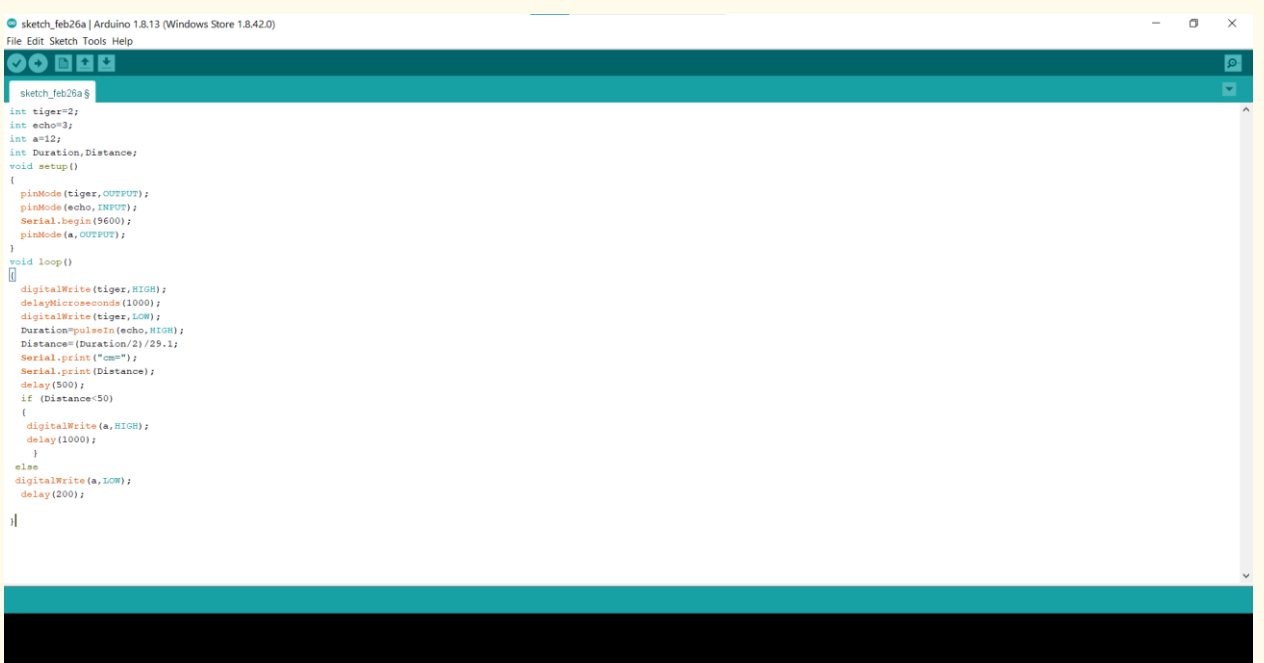

*Σχήμα 5 Αντιγράψτε και επικολλήστε τον κώδικα στο έργο σας*

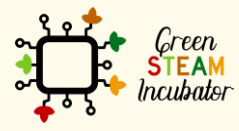

Η υποστήριξη της Ευρωπαϊκής Επιτροπής για την παρουσίαση αυτής της δημοσίευσης δεν αποτελεί θεώρηση του περιεχομένου, το οποίο αντικατοπτρίζει μόνο τις απόψεις των δημιουργών και η Επιτροπή δεν μπορεί να θεωρηθεί υπεύθυνη για οποιαδήποτε χρήση των πληροφοριών που περιέχονται στο έγγραφο.

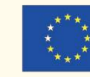

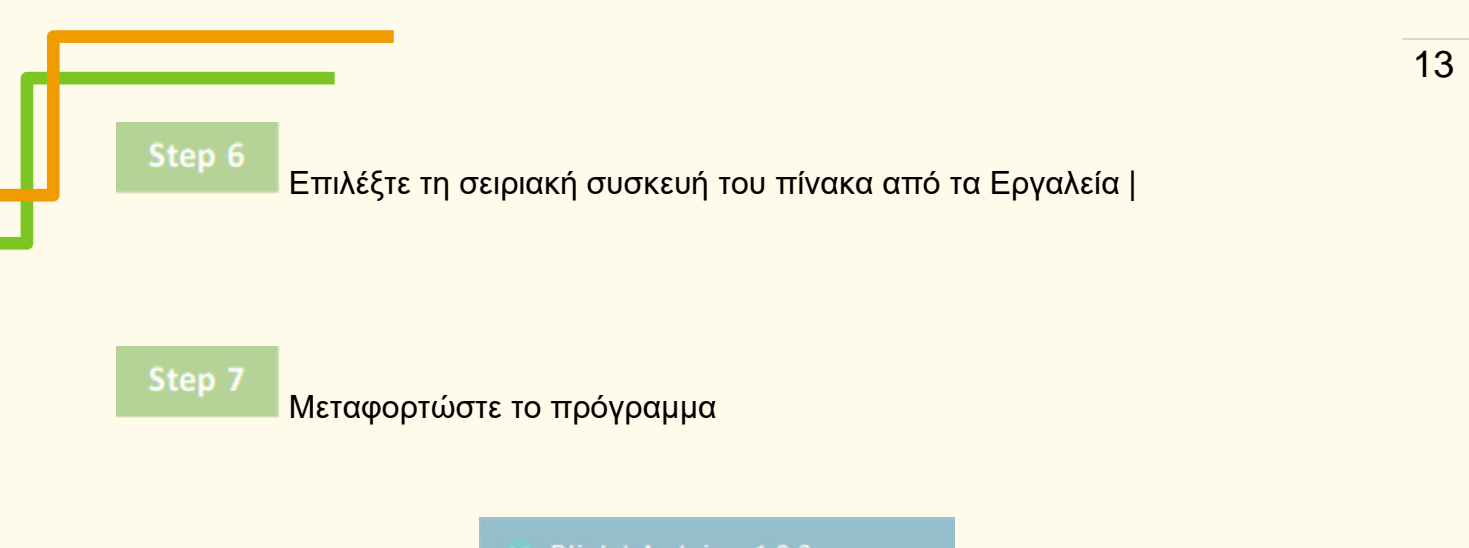

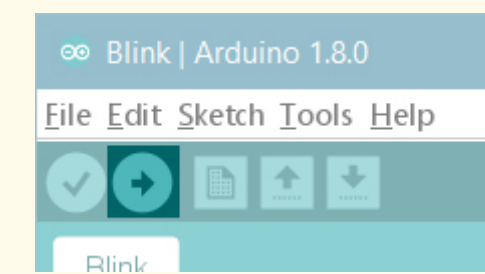

*Σχήμα 6 Μεταφορτώστε το πρόγραμμα*

• **Βιβλιογραφικές αναφορές:**

(Πηγή: [https://create.arduino.cc/projecthub/robodia-technology-solutions/entry-level](https://create.arduino.cc/projecthub/robodia-technology-solutions/entry-level-door-monitoring-alarm-system-3474e3)[door-monitoring-alarm-system-3474e3](https://create.arduino.cc/projecthub/robodia-technology-solutions/entry-level-door-monitoring-alarm-system-3474e3)

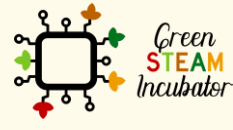

Η υποστήριξη της Ευρωπαϊκής Επιτροπής για την παρουσίαση αυτής της δημοσίευσης δεν αποτελεί θεώρηση του περιεχομένου, το οποίο αντικατοπτρίζει μόνο τις απόψεις των<br>δημιουργών και η Επιτροπή δεν μπορεί να θεωρηθεί υπεύθυνη για οποιαδήποτε χρήση<br>των πληροφοριών που περιέχονται στο έγγραφο.

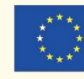

### <span id="page-14-0"></span>**ΕΡΓΟ: ΣΥΝΑΓΕΡΜΟΣ ΔΟΧΕΙΟΥ ΝΕΡΟΥ ΓΙΑ ΖΩΑ**

- Πεδίο STEM: Επιστήμη, τεχνολογία και ηλεκτρονική.
- Ενδεικτικό χρονοδιάγραμμα: Οποιαδήποτε στιγμή κατά τη διάρκεια του έτους.
- Διάρκεια δραστηριότητας: 2,5 ώρες.
- Είδος δραστηριότητας: Τύπος δραστηριότητας: Χρήση του Arduino Uno για τη δημιουργία ενός συστήματος συναγερμού που ανιχνεύει πότε η δεξαμενή νερού είναι είναι της διαφορείας και το κατά τους αποτελείται στη διαφορεία και το κατά το κατά το κατά το κατ
- **Εκπαιδευτικοί στόχοι:**
	- Να περιγράφουν τη χρησιμότητα του Αισθητήρα Στάθμης Νερού,
	- **Να διαμορφώνουν τον Αισθητήρα Στάθμης Νερού ώστε να** λειτουργεί με το Arduino,
	- Να κατασκευάζουν το σύστημα με τον Αισθητήρα Στάθμης Νερού,
	- Να χαρακτηρίζουν τον Αισθητήρα Στάθμης Νερού,
	- Να αναγνωρίζουν το υλικό που απαιτείται για την κατασκευή ενός συστήματος με Αισθητήρα Στάθμης Νερού και Βομβητή,
	- Να προσδιορίζουν το υλικό που θα χρησιμοποιηθεί για την ανάγνωση των πληροφοριών και των χαρακτηριστικών στον Αισθητήρα Στάθμης Νερού,
	- Να προγραμματίζουν και να διαμορφώνουν τον Αισθητήρα Στάθμης Νερού με έναν Βομβητή,
	- Να πραγματοποιούν τον σχεδιασμό και τη δομή των εργασιών,
	- Να ενεργούν με πρωτοβουλία και να επιδεικνύουν ικανότητες ανάλυσης.
- Απαιτούμενο υλικό και πόροι:
	- o Arduino UNO,
	- o Καλώδιο USB Arduino (Α έως Β) και μπαταρία 9 Volt,
	- o Ένας Αισθητήρας Στάθμης Νερού,
	- o Καλώδια βραχυκυκλωτήρα (γενικά) Θηλυκό-Θηλυκό και Αρσενικό-Θηλυκό (Σετ των 10),
	- o Ένας μικρός ενεργός βομβητής,
	- o Υπολογιστής και Arduino IDE,
	- o Σύνδεση στο Διαδίκτυο,
	- o Καλώδιο USB σε microUSB,
	- o Πλακέτα.

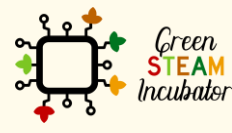

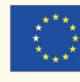

• Περιγραφή και/ή οδηγίες βήμα προς βήμα

Για το παρόν έργο θέλουμε να εγκαταστήσουμε έναν αισθητήρα στάθμης νερού ώστε να μπορούμε να γνωρίζουμε πότε η δεξαμενή νερού για τα ζώα φτάνει σε κρίσιμο επίπεδο. Όταν η στάθμη του νερού φτάσει σε ένα συγκεκριμένο προκαθορισμένο επίπεδο, θα ενεργοποιηθεί ένας συναγερμός για να ενημερώσει σχετικά με την ανάγκη επαναπλήρωσης της δεξαμενής νερού για τα ζώα.

#### **Σύστημα με αισθητήρα στάθμης νερού**

Για το παρόν έργο θέλουμε να εγκαταστήσουμε έναν αισθητήρα στάθμης νερού ώστε να μπορούμε να γνωρίζουμε πότε η δεξαμενή νερού για τα ζώα φτάνει σε κρίσιμο επίπεδο. Όταν η στάθμη του νερού φτάσει σε ένα συγκεκριμένο προκαθορισμένο επίπεδο, θα ενεργοποιηθεί ένας συναγερμός για να ενημερώσει σχετικά με την ανάγκη επαναπλήρωσης της δεξαμενής νερού για τα ζώα.

Τι θα χρειαστούμε στο παρόν έργο:

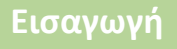

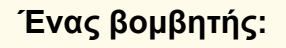

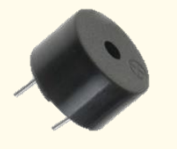

Πηγή : [Image](https://codevele.com/tutorials/arduino/how-to-use-a-buzzer-arduino-tutorial.html)

Πρόκειται για ένα μικροσκοπικό ηχείο που μπορείτε να συνδέσετε απευθείας σε ένα Arduino. Μπορείτε να ορίσετε εσείς τον ήχο και τη συχνότητα. Ο βομβητής παράγει ήχο με βάση το αντίστροφο πιεζοηλεκτρικό φαινόμενο.

#### **Ένας αισθητήρας στάθμης νερού**

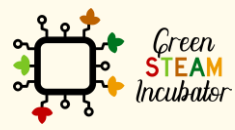

Η υποστήριξη της Ευρωπαϊκής Επιτροπής για την παρουσίαση αυτής της δημοσίευσης δεν αποτελεί θεώρηση του περιεχομένου, το οποίο αντικατοπτρίζει μόνο τις απόψεις των δημιουργών και η Επιτροπή δεν μπορεί να θεωρηθεί υπεύθυνη για οποιαδήποτε χρήση των πληροφοριών που περιέχονται στο έγγραφο.

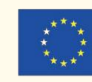

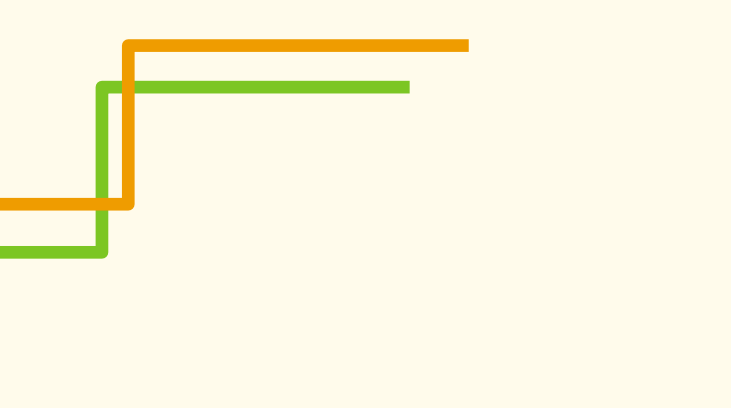

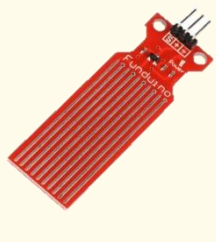

Πηγή: [Image](https://www.teachmemicro.com/water-level-sensor-microcontrollers-arduino/)

Αυτός είναι ένας αισθητήρας στάθμης νερού αγώγιμου τύπου, όπου η αλλαγή στην αντίσταση των παράλληλων καλωδίων σε διάφορα βάθη του νερού μετατρέπεται σε τάση. Αυτό δεν είναι ιδανικό για την παρακολούθηση της στάθμης του νερού υψηλής ακρίβειας και είναι κατάλληλο μόνο για έργα στον ελεύθερο χρόνο.

Η μονάδα έχει τρεις ακίδες: + (5V), - (GND) και S (Σήμα). Η ακίδα S εξάγει τάση που αντιστοιχεί στη στάθμη του νερού.

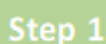

Τοποθετήστε τα εξαρτήματά σας στον πίνακα Arduino Uno και συνδέστε τα με τα καλώδια, όπως φαίνεται στο Σχήμα 1:

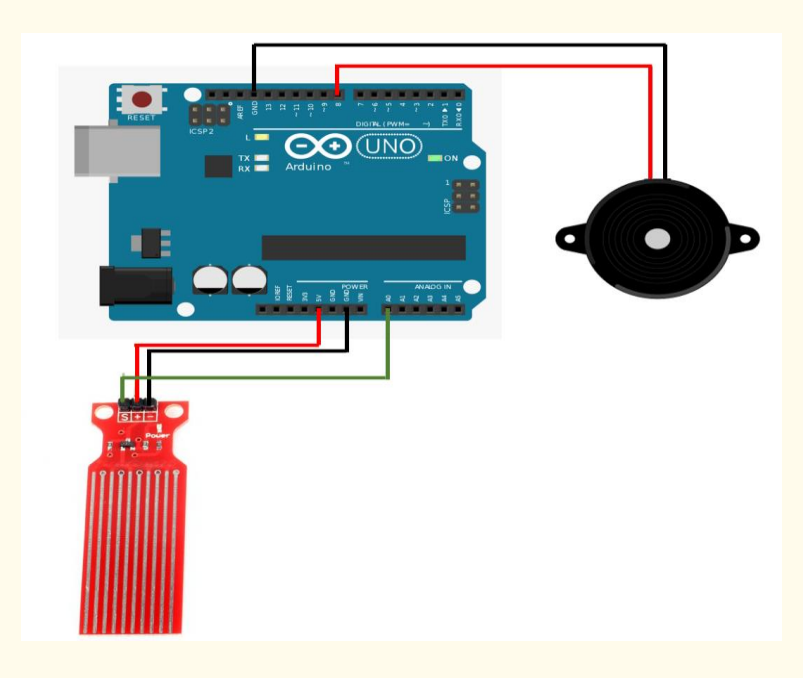

#### *Σχήμα 3 Διάγραμμα Σύνδεσης*

#### **Συνδέστε τον αισθητήρα στάθμης νερού**

Χρησιμοποιήστε τα κόκκινα καλώδια για να συνδέσετε το θετικό τερματικό (+) με 5V. Χρησιμοποιήστε το μαύρο καλώδιο για να συνδέσετε το αρνητικό τερματικό (-) στην ακίδα GROUND (GDN).

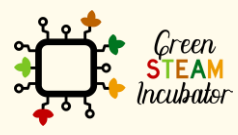

Η υποστήριξη της Ευρωπαϊκής Επιτροπής για την παρουσίαση αυτής της δημοσίευσης δεν αποτελεί θεώρηση του περιεχομένου, το οποίο αντικατοπτρίζει μόνο τις απόψεις των δημιουργών και η Επιτροπή δεν μπορεί να θεωρηθεί υπεύθυνη για οποιαδήποτε χρήση των πληροφοριών που περιέχονται στο έγγραφο.

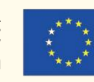

Χρησιμοποιήστε το πράσινο καλώδιο για να συνδέσετε τον αισθητήρα (S) στην ακίδα A0.

#### **Συνδέστε τον βομβητή**

Χρησιμοποιήστε τα κόκκινα καλώδια για να συνδέσετε το θετικό τερματικό (+) με την ακίδα 8.Χρησιμοποιήστε το μαύρο καλώδιο για να συνδέσετε το αρνητικό τερματικό (-) στην ακίδα GROUND (GDN).

#### Step 2

Συνδέστε το Arduino σας. Συνδέστε το Arduino στη θύρα USB του υπολογιστή σας:

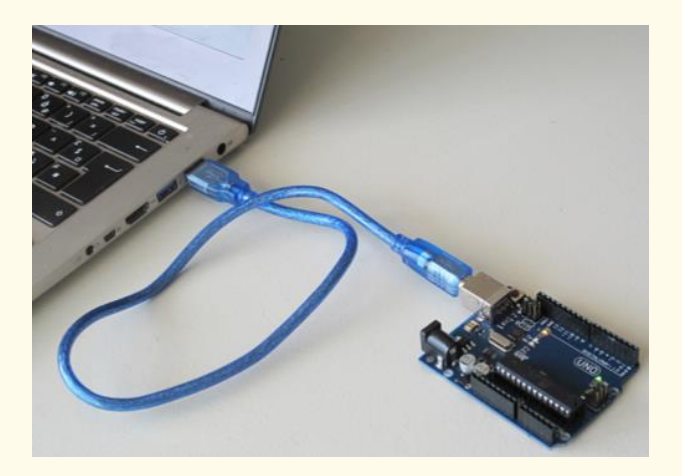

*Σχήμα 2 Συνδέστε το Arduino στη θύρα USB του υπολογιστή σας. Πηγή: www.getready.io/arduino*

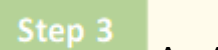

#### Ανοίξτε το Arduino IDE και επιλέξτε τον πίνακα Arduino Uno:

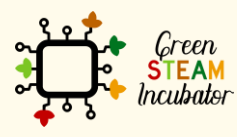

Η υποστήριξη της Ευρωπαϊκής Επιτροπής για την παρουσίαση αυτής της δημοσίευσης δεν αποτελεί θεώρηση του περιεχομένου, το οποίο αντικατοπτρίζει μόνο τις απόψεις των δημιουργών και η Επιτροπή δεν μπορεί να θεωρηθεί υπεύθυνη για οποιαδήποτε χρήση των πληροφοριών που περιέχονται στο έγγραφο.

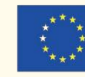

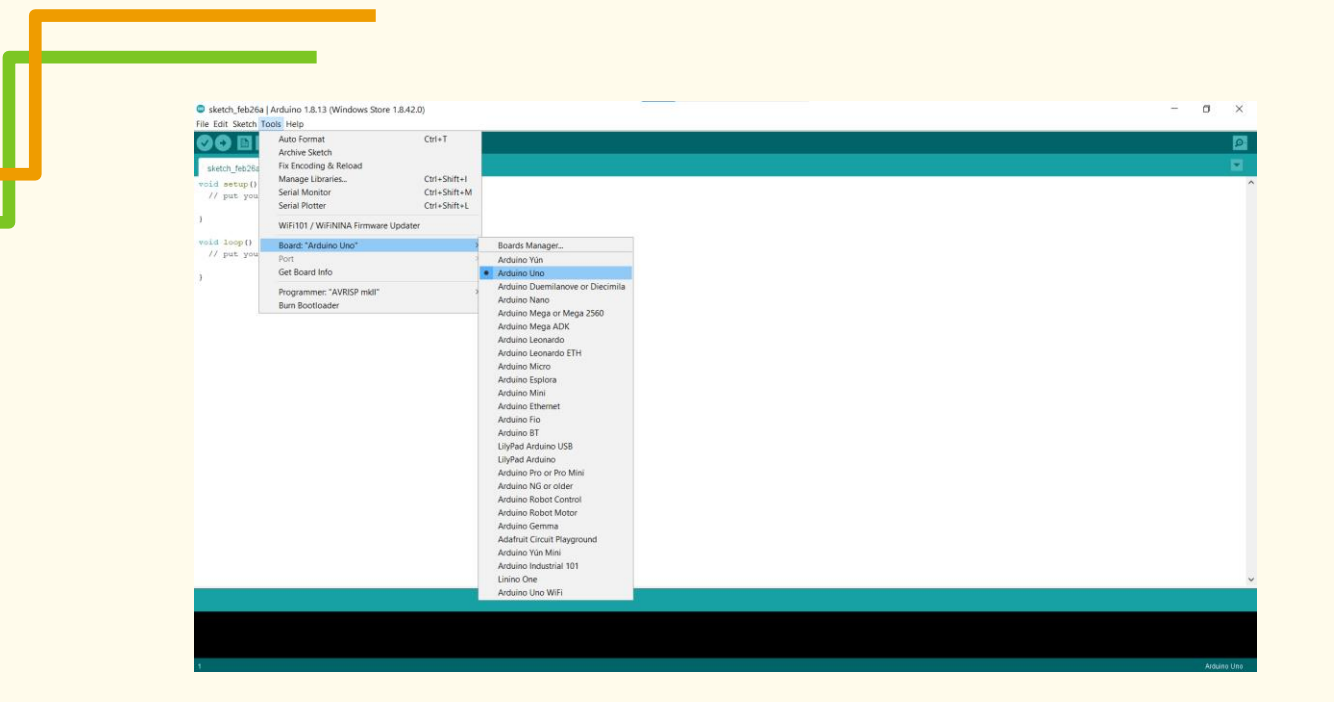

*Σχήμα 3 Επιλέξτε τον σωστό πίνακα*

#### Step 4 Ανοίξτε ένα νέο αρχείο:

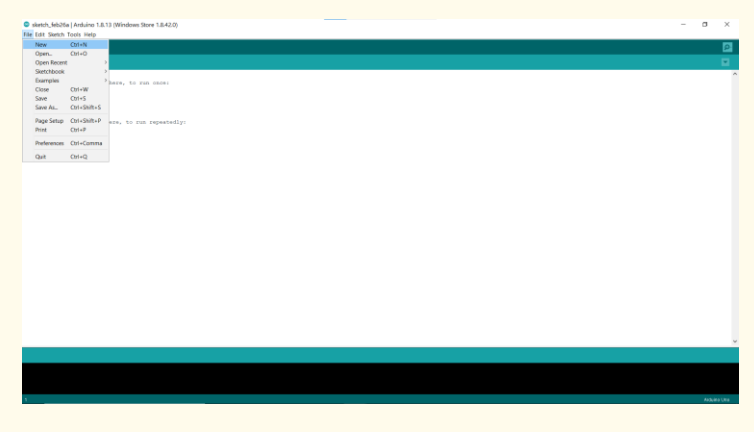

*Σχήμα 4 Ανοίξτε ένα νέο δείγμα αρχείου* 

#### Step 5 Αντιγράψτε και επικολλήστε τον παρακάτω κώδικα στο έργο σας:

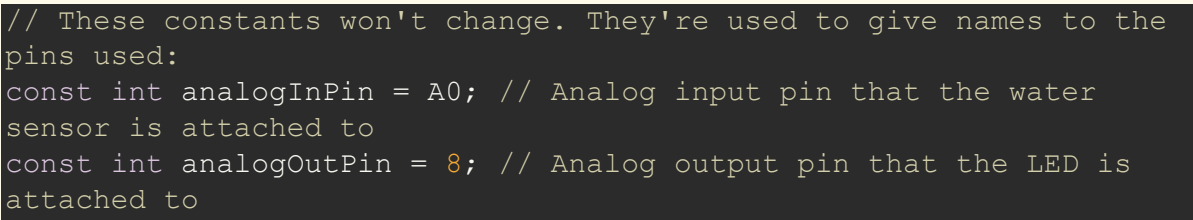

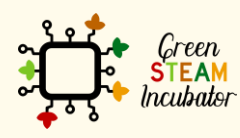

Η υποστήριξη της Ευρωπαϊκής Επιτροπής για την παρουσίαση αυτής της δημοσίευσης δεν αποτελεί θεώρηση του περιεχομένου, το οποίο αντικατοπτρίζει μόνο τις απόψεις των<br>δημιουργών και η Επιτροπή δεν μπορεί να θεωρηθεί υπεύθυνη για οποιαδήποτε χρήση<br>των πληροφοριών που περιέχονται στο έγγραφο.

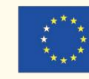

```
int sensorValue = 0; // value read from the pot
int outputValue = 0; // value output to the PWM (analog out)
int piezoPin = 8;
void setup() {
// initialize serial communications at 9600 bps:
Serial.begin(9600);
void loop() {
// read the analog in value:
sensorValue = analogRead(analogInPin);
// map it to the range of the analog out:
outputValue = map(sensorValue, 0, 1023, 0, 255);
// change the analog out value:
analogWrite(analogOutPin, outputValue);
// print the results to the Serial Monitor:
Serial.print("sensor = ");
Serial.print(sensorValue);
Serial.print("\t output = ");
Serial.println(outputValue);
if (outputValue< 100)
tone(piezoPin,1000,500);
delay(1000);// delay between beeps
}
// wait 2 milliseconds before the next loop for the analog-to-
digital
// converter to settle after the last reading:
delay(2);
Analog input, analog output, serial output
Reads an analog input pin, maps the result to a range from 0 to 255 
and uses
the result to set the pulse width modulation (PWM) of an output pin.
Also prints the results to the Serial Monitor.
The κύκλωμα:
- water level sensor connected to analog pin 0.
Center pin of the water sensor goes to the analog pin.
side pins of the water sensor go to +5V and ground
- Buzzer connected from digital pin 8 to ground
created 29 Dec. 2008
modified 9 Apr 2012
by Tom Igoe
```
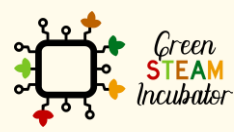

Η υποστήριξη της Ευρωπαϊκής Επιτροπής για την παρουσίαση αυτής της δημοσίευσης δεν αποτελεί θεώρηση του περιεχομένου, το οποίο αντικατοπτρίζει μόνο τις απόψεις των δημιουργών και η Επιτροπή δεν μπορεί να θεωρηθεί υπεύθυνη για οποιαδήποτε χρήση των πληροφοριών που περιέχονται στο έγγραφο.

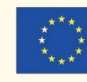

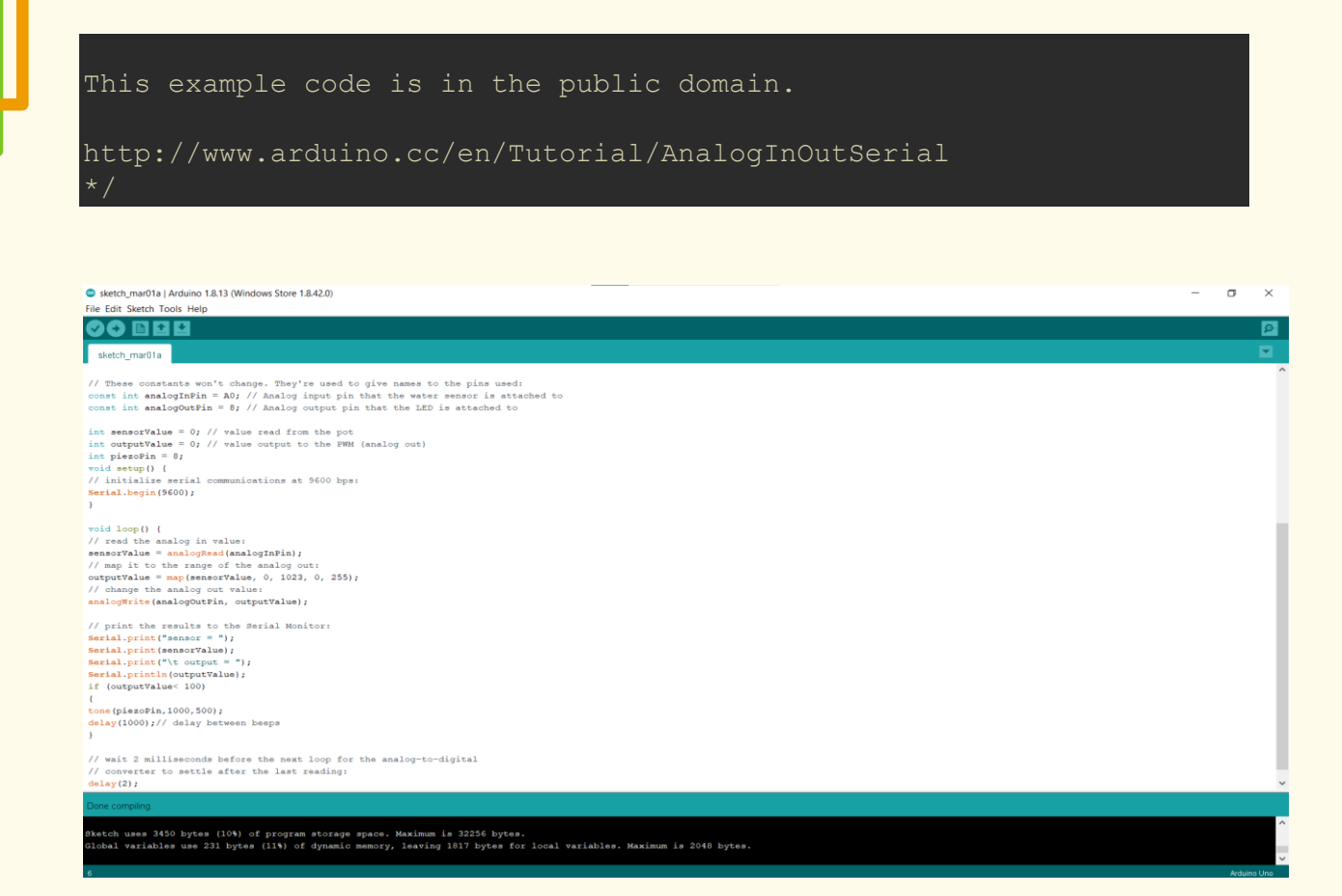

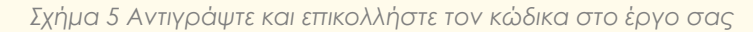

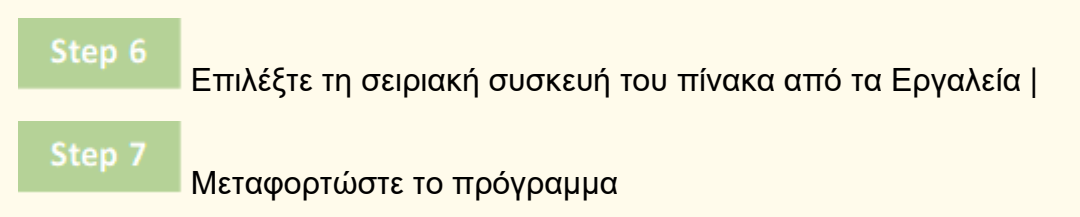

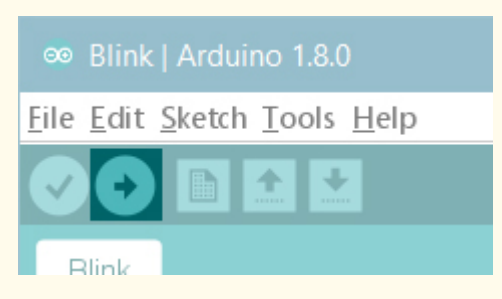

*Σχήμα 6 Μεταφορτώστε το πρόγραμμα*

#### • **Βιβλιογραφικές αναφορές:**

Πηγή:<https://talkingstuff.net/arduino-water-level-code/>

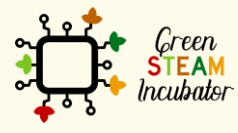

Η υποστήριξη της Ευρωπαϊκής Επιτροπής για την παρουσίαση αυτής της δημοσίευσης δεν αποτελεί θεώρηση του περιεχομένου, το οποίο αντικατοπτρίζει μόνο τις απόψεις των δημιουργών και η Επιτροπή δεν μπορεί να θεωρηθεί υπεύθυνη για οποιαδήποτε χρήση των πληροφοριών που περιέχονται στο έγγραφο.

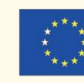

Με συγχρηματοδότηση από το πρόγραμμα «Erasmus+» της Ευρωπαϊκής Ένωσης

20

## **ΕΡΓΟ: ΛΕΙΤΟΥΡΓΙΑ ΑΙΣΘΗΤΗΡΑ ΥΓΡΑΣΙΑΣ**

- <span id="page-21-0"></span>• Πεδίο STEM: Επιστήμη, τεχνολογία και ηλεκτρονική.
- Ενδεικτικό χρονοδιάγραμμα: Οποιαδήποτε στιγμή κατά τη διάρκεια του έτους.
- Διάρκεια δραστηριότητας: 2 ώρες.
- Είδος δραστηριότητας: Χρήση του Arduino για τη λειτουργία ενός αισθητήρα υγρασίας.
- Εκπαιδευτικοί στόχοι
	- o Γνώση της λειτουργίας ενός αισθητήρα υγρασίας,
	- o Δυνατότητα εργασίας με το Arduino.
- Μαθησιακά αποτελέσματα και αποκτηθείσες ικανότητες
	- o Να έχετε καλή κατανόηση του πώς λειτουργεί ένας αισθητήρας υγρασίας,
	- o Να μπορείτε να λειτουργείτε έναν αισθητήρα υγρασίας χωρίς βοήθεια,
	- o Να γνωρίζετε καλά το Arduino.
- Απαιτούμενο υλικό και πόροι:
	- o 1 Arduino Nano ή Uno
	- o 1 αισθητήρας υγρασίας εδάφους
	- o 1 LED VM 3mm ή 5mm
	- o 1 LED VD 3mm ή 5mm
	- o 1 LED AM 3mm ή 5mm
	- o 1 Πλακέτα (μήτρα επαφής)
	- o 3 αντιστάσεις μεμβράνης άνθρακα 1k Ohms 1/4W +/-5%
	- o Καλώδια
- Περιγραφή και/ή οδηγίες βήμα προς βήμα

Η παρακολούθηση της ποσότητας του νερού στο έδαφος μπορεί να προκαλέσει τεράστια διαφορά στη γεωργική παραγωγικότητα, λόγω του γεγονότος ότι καθιστά δυνατή, με πιο ακριβή τρόπο, τη γνώση της ποσότητας του νερού που υπάρχει στο έδαφος, επιτρέποντας τη ρύθμιση του συστήματος άρδευσης. Τοιουτοτρόπως, είναι δυνατή η ανάπτυξη ενός ευφυούς συστήματος, καθιστώντας τον έλεγχο και την καταφυγή στις πληροφορίες που προέρχονται από τον αισθητήρα μια αξιόπιστη διαδικασία.

Μπορούμε επίσης να διασταυρώσουμε τις πληροφορίες του συστήματος με τα κλιματικά χαρακτηριστικά της περιοχής, ώστε να μπορούμε να γνωρίζουμε εκ των

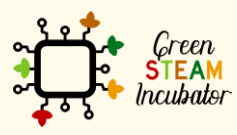

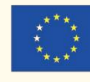

προτέρων τις πληροφορίες σχετικά με τη βροχή και να προβλέψουμε τις ημερομηνίες συντήρησης, χρήσης φυτοφαρμάκων και ακόμη και τις καλλιέργειες.

Σύμφωνα με πληροφορίες από τα Ηνωμένα Έθνη, περισσότερο από το 70% του πόσιμου νερού στον κόσμο χρησιμοποιείται σε συστήματα άρδευσης, γι' αυτό θα πρέπει να υπάρχει ευαισθητοποίηση για τον τρόπο χρήσης του.

Ένας αισθητήρας υγρασίας είναι ένας εξοπλισμός που μπορεί να βοηθήσει στον έλεγχο της ποσότητας νερού στο έδαφος. Το σύστημα που χρησιμοποιεί τον αισθητήρα υγρασίας θα επιτρέψει τη μέτρησή της, ακόμη και αν το έδαφος είναι φαινομενικά στεγνό, επιτρέποντας πιο ακριβείς πληροφορίες και, τοιουτοτρόπως, μπορεί να ρυθμιστεί η κατανάλωση του νερού, να μειωθεί η κατανάλωση φωτός που προέρχεται από την ενεργοποίηση συστήματος αντλιών για σκοπούς άρδευσης και να ρυθμιστούν οι μορφές καλλιέργειας σύμφωνα με τις ανάγκες υγρασίας μιας συγκεκριμένης φυτείας.

#### **Λειτουργία του αισθητήρα υγρασίας**

Συνήθως, ο αισθητήρας υγρασίας διαθέτει δύο ανιχνευτές που μετρούν τον όγκο του νερού στο έδαφος. Οι ανιχνευτές δημιουργούν ένα ηλεκτρικό ρεύμα που καθιστά δυνατή τη μέτρηση της αντίστασης. Η τιμή της υγρασίας του εδάφους θα υπολογιστεί από την τιμή αντίστασης, η οποία κυμαίνεται από 0 έως 1,023 (κλίμακα που χρησιμοποιείται στον μικροελεγκτή). Είναι σημαντικό να επισημανθεί ότι όσο μεγαλύτερη είναι η αντίσταση που ανιχνεύεται, τόσο μικρότερος είναι ο ηλεκτρισμός και τόσο μικρότερη είναι η ποσότητα νερού στο έδαφος.

Η χρήση αυτού του τύπου αισθητήρα υγρασίας με σύνδεση σε ένα μικροελεγχόμενο ευφυές σύστημα θα επιτρέψει την επίτευξη καλών αποτελεσμάτων στο πλαίσιο του ελέγχου του νερού και, κατά συνέπεια, του ελέγχου της γεωργικής παραγωγής, καθώς και της εξοικονόμησης ενέργειας.

#### **Περιγραφή του έργου**

Το έργο συνίσταται στη διενέργεια, με απλό τρόπο, παρακολούθησης της υγρασίας του εδάφους και η απεικόνισή της γίνεται με τρία LED:

- Το κόκκινο LED υποδεικνύει ότι το έδαφος είναι στεγνό και πρέπει να υγρανθεί,
- Το πράσινο LED υποδεικνύει ότι το έδαφος έχει καλά επίπεδα υγρασίας για τα περισσότερα φυτά,
- Το κίτρινο LED υποδεικνύει ότι το έδαφος είναι υγρό και ότι μπορεί να είναι επιβλαβές για ορισμένα φυτά.

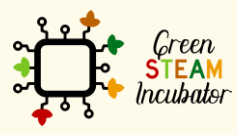

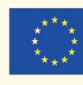

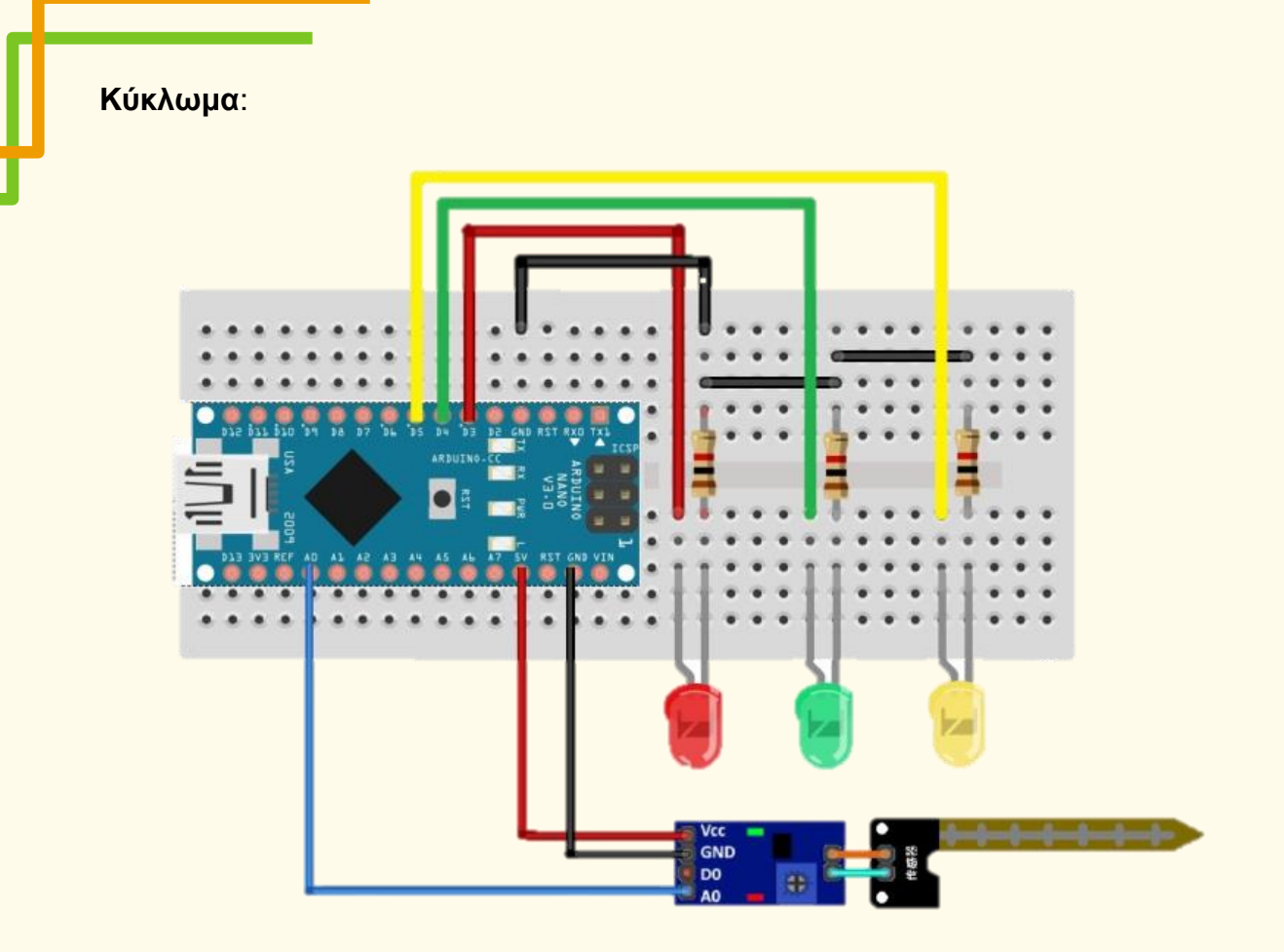

Συνδέσεις μεταξύ των ακίδων:

- GND Arduino –> Αισθητήρας υγρασίας GND –> GND των 3 LED
- 5V Arduino –> Αισθητήρας υγρασίας VCC
- A0 Arduino –> Αισθητήρας υγρασίας A0 (αναλογική είσοδος)
- D3 Arduino –> άνοδος του LED VM (Κόκκινο LED)
- D4 Arduino –> άνοδος του LED VD (Πράσινο LED)
- D5 Arduino –> άνοδος του LED AM (Κίτρινο LED)

#### **Προγραμματισμός/Κωδικοποίηση:**

#define sensor AO // definition of the name of the variable "sensor" in the analog pin AO of Arduino<br>#define LED\_VM 3 // definition of the name of the variable "LED\_VM" in the digital pin 3 of Arduino<br>#define LED\_VD 4 //

int sinal**;** // definition of the name of the internal variable "sinal" (signal) of the type whole

void setup**()** // Calls the setup() function, which is one of the main functions of Arduino **{** // Opening of the setup() function Serial**.**begin**(**9600**);** // Initializes the serial monitor and defines the data transmission rate pinMode(sensor, INPUT); // Definition of the pin of the variable sensor as input<br>pinMode(LED\_VM, OUTPUT); // Definition of the pin of the variable LED\_VM as output<br>pinMode(LED\_VD, OUTPUT); // Definition of the pin of the v **}** // Closing of the setup() function void loop**()** // Calls the loop() function, which is one of the main functions of Arduino (repetition loop) **{** // Opening of the loop() function sinal **=** analogRead**(**sensor**);** // Variable signal receives the value of the analog reading of the analog variable sensor connected to pin A0 Serial**.**print**(**"Sinal: "**);** // Requests that the text "Sinal:" is printed in the serial monitor

Serial**.**print**(**sinal**);** // Requests that the stored value in variable "sinal" is printed in the serial monitor

// Humid soil condition --> enables the variable LED\_AM

**if (**sinal **>** 0 **&&** sinal **<** 500**)** // Calls conditional function if and checks if the variable signal is more than 0 and less than 500

**{** // Opening of the actions that must be carried out if the conditional function if is true

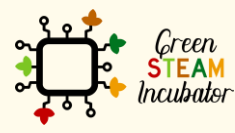

Η υποστήριξη της Ευρωπαϊκής Επιτροπής για την παρουσίαση αυτής της δημοσίευσης δεν αποτελεί θεώρηση του περιεχομένου, το οποίο αντικατοπτρίζει μόνο τις απόψεις των δημιουργών και η Επιτροπή δεν μπορεί να θεωρηθεί υπεύθυνη για οποιαδήποτε χρήση των πληροφοριών που περιέχονται στο έγγραφο.

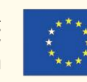

Serial**.**println**(**" Status: Solo humido"**);** // Requests that the text "Status: Solo humido" (humid soil) is printed in the serial monitor

apagar(); // Calls the delete function to erase all LEDs<br>digitalWrite(LED\_AM, HIGH); // Puts the digital variable LED\_AM in high logic level, meaning, lights up green LED<br>} // Closing of the conditional function if after t

// Soil condition with moderate humidity --> enables the variable LED-VD

**if (**sinal **>=** 500 **&&** sinal **<** 800**)** // Calls conditional function if and checks if the variable signal is equal or more than 500 and less than 800

{ // Opening of the actions that must be carried out if the conditional function if is true<br>Serial.println(" Status: humidade ok"); // Requests that the text "Status: humidade ok" (humidity ok)is printed in the serial monitor<br>apagar (); // Calls the delete function to erase all LEDs

digitalWrite**(**LED\_VD**,** HIGH**);** // Puts the digital variable LED\_VD in high logic level, meaning, lights up yellow LED **}** // Closing of the conditional function if after the actions are carried out

// Soil condition with dry --> enables the variable LED-VM<br>if (sinal > = 800 && sinal < 1024) // Calls the conditional function if and checks if the variable signal is equal or more<br>than 800 and less than 1024<br>{/ Opening o

void apagar**()** // Calls the delete function

{ // Opening of the actions that must be carried out when the delete function is performed<br>digitalWrite(LED\_VM, LOW); // Puts the digital variable LED\_VM in low logic level, meaning, lights up red LED<br>digitalWrite(LED\_NM,

<span id="page-24-0"></span>**}** // Closing of the delete function

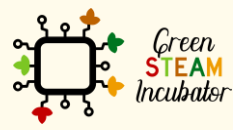

Η υποστήριξη της Ευρωπαϊκής Επιτροπής για την παρουσίαση αυτής της δημοσίευσης δεν αποτελεί θεώρηση του περιεχομένου, το οποίο αντικατοπτρίζει μόνο τις απόψεις των δημιουργών και η Επιτροπή δεν μπορεί να θεωρηθεί υπεύθυνη για οποιαδήποτε χρήση των πληροφοριών που περιέχονται στο έγγραφο.

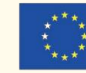

### **ΕΡΓΟ: ΛΕΙΤΟΥΡΓΙΑ ΜΕΤΕΩΡΟΛΟΓΙΚΟΥ ΣΤΑΘΜΟΥ**

- Πεδίο STEM: Επιστήμη, τεχνολογία και ηλεκτρονική.
- Ενδεικτικό χρονοδιάγραμμα: Οποιαδήποτε στιγμή κατά τη διάρκεια του έτους.
- Διάρκεια δραστηριότητας: 2 ώρες και 30 λεπτά.
- Είδος δραστηριότητας:Λειτουργία μετεωρολογικού σταθμού χρησιμοποιώντας το Arduino.
- Εκπαιδευτικοί στόχοι
	- o Εργασία με τον εξοπλισμό Arduino
	- o Λειτουργία μετεωρολογικού σταθμού.
- Μαθησιακά αποτελέσματα και αποκτηθείσες ικανότητες
	- o Να είστε σε θέση να λειτουργείτε έναν μετεωρολογικό σταθμό χωρίς βοήθεια
	- o Να έχετε καλή γνώση του τρόπου λειτουργίας του Arduino.
- Απαιτούμενο υλικό και πόροι:
	- o 1 Arduino Nano ή Uno
	- o 1 μετεωρολογικός σταθμός
	- o 1 Πλακέτα (μήτρα επαφής)
	- o 1 αντίσταση 10k Ohms
	- o Καλώδια
	- [https://www.electrofun.pt/domotica/estacao](https://www.electrofun.pt/domotica/estacao-metereologica?fbclid=IwAR0teA_XllQk9CIQfYpV9MEAwyE2O1VRgjIJZ43Uu9438lHiMJE4QdpQgG4)[metereologica?fbclid=IwAR0teA\\_XllQk9CIQfYpV9MEAwyE2O1VRgjIJZ43Uu9438lHiM](https://www.electrofun.pt/domotica/estacao-metereologica?fbclid=IwAR0teA_XllQk9CIQfYpV9MEAwyE2O1VRgjIJZ43Uu9438lHiMJE4QdpQgG4) [JE4QdpQgG4](https://www.electrofun.pt/domotica/estacao-metereologica?fbclid=IwAR0teA_XllQk9CIQfYpV9MEAwyE2O1VRgjIJZ43Uu9438lHiMJE4QdpQgG4)
	- o [http://cta.if.ufrgs.br/projects/estacao-meteorologica](http://cta.if.ufrgs.br/projects/estacao-meteorologica-modular/wiki/Anem%C3%B4metro)[modular/wiki/Anem%C3%B4metro](http://cta.if.ufrgs.br/projects/estacao-meteorologica-modular/wiki/Anem%C3%B4metro)
- Περιγραφή και/ή οδηγίες βήμα προς βήμα

Ο στόχος της ανάπτυξης ενός μετεωρολογικού σταθμού είναι να παρέχει μια μέτρηση των χαρακτηριστικών του περιβάλλοντος χώρου, συγκεκριμένα τη μέτρηση της ταχύτητας και της κατεύθυνσης του ανέμου που διέρχεται από το ανεμόμετρο σε συνδυασμό με έναν μικροελεγκτή. Αυτός ο εξοπλισμός έχει στο εσωτερικό του έναν διακόπτη καλαμιού (ένα είδος διακόπτη), ο οποίος περιέχει δύο μικρές σιδερένιες πλάκες διαχωρισμένες, οι οποίες όταν είναι μαζί στέλνουν ένα σήμα στον μικροελεγκτή και, τοιουτοτρόπως, μπορεί να μετρήσει την ταχύτητα του ανέμου. Με αυτό το σύστημα, είναι επίσης δυνατός ο προσδιορισμός της κατεύθυνσης του ανέμου μέσω ενός διαιρέτη τάσης. Ο αισθητήρας κατεύθυνσης του ανέμου έχει 8 διακόπτες, εκ των οποίων οι 4 δείχνουν προς τα σημεία του ορίζοντα και οι 4

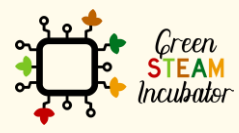

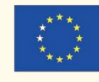

δείχνουν προς τα παράπλευρα σημεία του ανέμου. Καθένας από τους 8 διακόπτες έχει μια ακριβή τιμή αντίστασης για κάθε κατεύθυνση και ο μικροελεγκτής θα διαβάζει τιμές μεταξύ 0 και 1023 στην αναλογική ακίδα, που σημαίνει ότι κάθε κατεύθυνση έχει μια τιμή μεταξύ 0 και 1023 χωρίς επανάληψη.

Ο μετεωρολογικός σταθμός θα εμφανίζει επίσης ένα σύστημα βροχοπτώσεων, επιτρέποντας με αυτόν τον τρόπο τον προσδιορισμό του όγκου της βροχόπτωσης, που εμφανίζεται σε μια συγκεκριμένη περιοχή και σε μια δεδομένη χρονική περίοδο.

Αυτά τα δεδομένα θα σταλούν στον υπολογιστή και ο χρήστης μπορεί να τα παρακολουθήσει σε πραγματικό χρόνο.

#### **Περιγραφή του έργου:**

Το έργο συνίσταται στη μέτρηση της ταχύτητας και της κατεύθυνσης του ανέμου με το Arduino, μέσω ενός ανεμόμετρου και ενός βροχόμετρου που θα μετρήσει την ένταση της βροχόπτωσης, εάν υπάρχει.

#### **Κύκλωμα:**

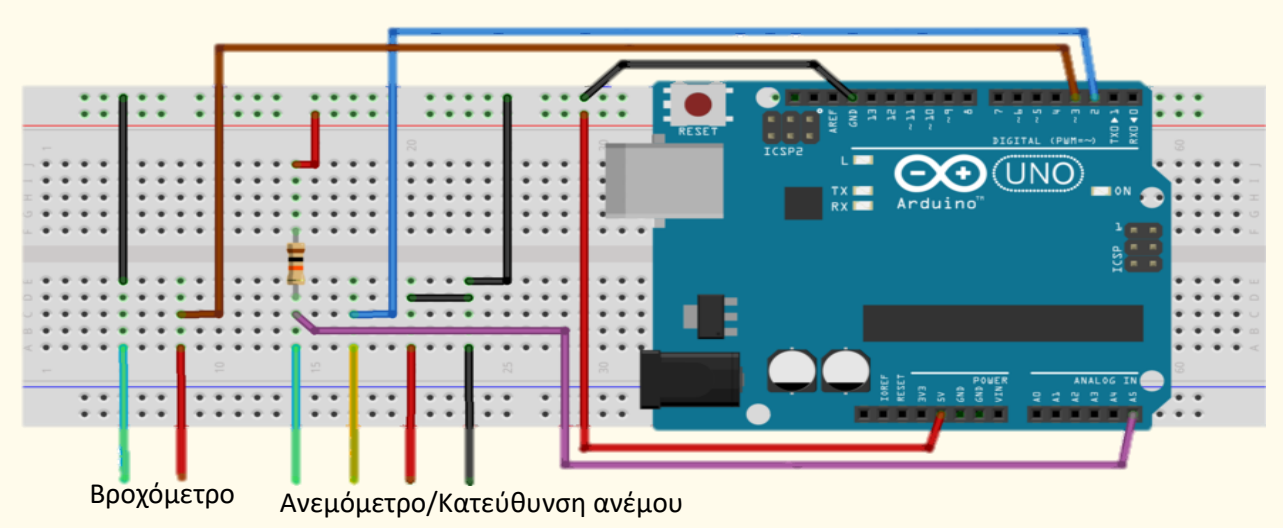

#### **Προγραμματισμός:**

```
// CALIBRATION CONSTANTS
1 / 1 rev/second = 1.492 mph = 2.40114125 kph
#define CTE CAL ANEMOMETER 2.4011
// 1 beat = 0.2794 mm
#define CTE CAL PLUVIOMETER 0.2794
```
// Period between measures in milliseconds #define PERIOD\_ANEMOMETER 5000 #define PERIOD\_DIR\_WIND 5000 #define PERIODO\_PLUVIOMETER 5000

// Connection pins with Arduino #define ANEMOMETER\_PIN 2 // Digital 2

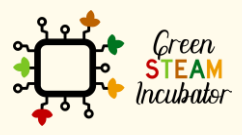

Η υποστήριξη της Ευρωπαϊκής Επιτροπής για την παρουσίαση αυτής της δημοσίευσης δεν αποτελεί θεώρηση του περιεχομένου, το οποίο αντικατοπτρίζει μόνο τις απόψεις των δημιουργών και η Επιτροπή δεν μπορεί να θεωρηθεί υπεύθυνη για οποιαδήποτε χρήση των πληροφοριών που περιέχονται στο έγγραφο.

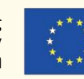

```
#define PLUVIOMETER_PIN 3 // Digital 3
#define DIR WIND PIN 5 // Analog 5
// Variables for incrementation
volatile int numRevsAnemometer = 0;
volatile int numBeatsBascule = 0;
// Variables to conduct polling
unsigned long nextMeasureAnemometer = 0;
unsigned long nextMeasurePluviometer = 0;
unsigned long nextMeasureDirWind = 0;
unsigned long time = 0;
// Wind direction, reading values to differentiate each direction:
// int adc[8] = {26, 45, 77, 118, 161, 196, 220, 256};
int adc[8] = {104, 180, 308, 472, 644, 784, 880, 1024};
// Relationship between the read analog values and what they represent
// To facilitate, you can use String library
char *directions[8] = {"W","NW","N","SW","NE","S","SE","E"};
int directionInitial = 0;
void setup() {
Serial.begin(9600);
 pinMode(ANEMOMETER_PIN, INPUT);
 pinMode(PLUVIOMETER_PIN, INPUT);
 digitalWrite(ANEMOMETER_PIN, HIGH);
 digitalWrite(PLUVIOMETER_PIN, HIGH);
 attachInterrupt(0, counterAnemometer, FALLING);
 attachInterrupt(1, counterPluviometer, FALLING);
}
void loop() {
 // Conducting polling
 time = millis();
 if (time >= nextMeasureAnemometer) {
 Serial.print("Wind (km/h): ");Serial.println(calcSpeedWind(), 2);
 nextMeasureAnemometer = time + PERIOD_ANEMOMETER;
 }
 if (time >= nextMeasureDirWind) {
 Serial.print("Direction: ");Serial.println(calcDirectionWind());
 nextMeasureDirWind = time + PERIOD_DIR_WIND;
 }
 if (time >= nextMeasurePluviometer) {
 Serial.print("Rain (mm): ");Serial.println(calcAmountRain(), 3);
 nextMeasurePluviometer = time + PERIOD_PLUVIOMETER;
 }
}
/*
 Interrupt callback functions
*/
void counterAnemometer() {
numRevsAnemometer++;
}
void counterPluviometer() {
numBeatsBascule++;
}
double calcSpeedWind(){
```
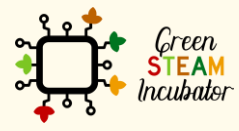

Η υποστήριξη της Ευρωπαϊκής Επιτροπής για την παρουσίαση αυτής της δημοσίευσης δεν αποτελεί θεώρηση του περιεχομένου, το οποίο αντικατοπτρίζει μόνο τις απόψεις των δημιουργών και η Επιτροπή δεν μπορεί να θεωρηθεί υπεύθυνη για οποιαδήποτε χρήση των πληροφοριών που περιέχονται στο έγγραφο.

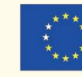

```
double speedAverage;
 speedAverage = numRevsAnemometer;
 speedAverage *= 1000.0*CTE_CAL_ANEMOMETER;
 speedAverage /= PERIOD_ANEMOMETER;
 // Resetting anemometer pulse counter 
numRevsAnemometer = 0;
return speedAverage;
}
char* calcDirectionWind() {
int value, x;
value = analogRead(DIR_WIND_PIN);
for (x = 0; x < 8; x++) {
if (adc[x] >= value)
break;
 }
// Ajusting initial direction
x = (x + directionInitial) % 8;
return directions[x];
}
double calcAmountRain(){
double volumeAverage;
volumeAverage = numBeatsBascule;
volumeAverage *= 1000.0*CTE_CAL_PLUVIOMETER;
volumeAverage /= PERIOD_PLUVIOMETER;
numBeatsBascule = 0;
return volumeAverage;
}
```
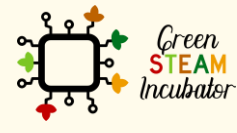

Η υποστήριξη της Ευρωπαϊκής Επιτροπής για την παρουσίαση αυτής της δημοσίευσης δεν αποτελεί θεώρηση του περιεχομένου, το οποίο αντικατοπτρίζει μόνο τις απόψεις των δημιουργών και η Επιτροπή δεν μπορεί να θεωρηθεί υπεύθυνη για οποιαδήποτε χρήση των πληροφοριών που περιέχονται στο έγγραφο.

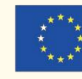

### **ΕΡΓΟ: ΜΕΤΡΗΣΗ PH ΤΟΥ ΕΔΑΦΟΥΣ**

- <span id="page-29-0"></span>• Πεδίο STEM: Επιστήμη, τεχνολογία και ηλεκτρονική.
- Ενδεικτικό χρονοδιάγραμμα: Οποιαδήποτε στιγμή κατά τη διάρκεια του έτους.
- Διάρκεια δραστηριότητας: 3 ώρες.
- Είδος δραστηριότητας: Λειτουργία ενός αισθητήρα υγρασίας με το λογισμικό Arduino.
- Εκπαιδευτικοί στόχοι
	- o Γνώση της λειτουργίας ενός αισθητήρα υγρασίας
	- o Εξοικείωση με τον εξοπλισμό Arduino.
- Μαθησιακά αποτελέσματα και αποκτηθείσες ικανότητες
	- o Να μπορείτε να λειτουργείτε έναν αισθητήρα υγρασίας χωρίς βοήθεια
	- o Να γνωρίζετε καλά τον εξοπλισμό Arduino.
- Απαιτούμενο υλικό και πόροι:
	- o 1 Arduino Nano ή Uno
	- o 1 Αισθητήρας μέτρησης ph του εδάφους
	- o Καλώδια
	- o [https://wiki.dfrobot.com/Gravity\\_\\_Analog\\_Spear\\_Tip\\_pH\\_Sensor\\_\\_\\_Meter\\_Kit\\_\\_Fo](https://wiki.dfrobot.com/Gravity__Analog_Spear_Tip_pH_Sensor___Meter_Kit__For_Soil_And_Food_Applications__SKU__SEN0249#Documents) [r\\_Soil\\_And\\_Food\\_Applications\\_\\_SKU\\_\\_SEN0249#Documents](https://wiki.dfrobot.com/Gravity__Analog_Spear_Tip_pH_Sensor___Meter_Kit__For_Soil_And_Food_Applications__SKU__SEN0249#Documents)
- Περιγραφή και/ή οδηγίες βήμα προς βήμα

Η μέτρηση του pH (η μέτρηση της συγκέντρωσης ιόντων υδρογόνου σε ένα συγκεκριμένο διάλυμα) βρίσκεται μεταξύ των τιμών 0 και 14, με το 0 να αντιπροσωπεύει το πιο όξινο διάλυμα και το 14 το πιο αλκαλικό. Το pH του νερού που χρησιμοποιείται για τα συστήματα άρδευσης στη γεωργία παίζει σημαντικό ρόλο στην υγεία των καλλιεργειών και επηρεάζει την αποτελεσματικότητα των φυτοφαρμάκων και των ρυθμιστών ανάπτυξης. Όταν το pH είναι πολύ όξινο, μπορεί να κιτρινίσει τα φύλλα και εμποδίζει τη φυσική απορρόφηση Σιδήρου και Αζώτου. Το αλκαλικό pH καθιστά τα μικροθρεπτικά συστατικά μη διαθέσιμα στο φυτό, προκαλώντας υψηλότερη συχνότητα ασθενειών. Συνήθως, τα φυτά αναπτύσσονται καλύτερα μεταξύ ενός ελαφρώς όξινου και ενός ουδέτερου pH (μεταξύ 5,5 και 7).

Γι' αυτό, θα είναι σημαντικό να πραγματοποιείται η επεξεργασία του νερού και να συνίσταται στην οξίνιση ή αλκαλοποίηση των συστατικών του, μεταβάλλοντας με αυτόν τον τρόπο την αναλογία των ιόντων υδρογόνου. Ένα σύστημα που θα μπορούσε να είναι χρήσιμο για αυτήν την ανάλυση είναι ο φαρμακευτικός παράγοντας pH στο νερό, επομένως, θα χρησιμοποιήσουμε έναν αισθητήρα pH που θα στείλει τις πληροφορίες στον μικροελεγκτή, όπου θα μετατραπούν μεταξύ των

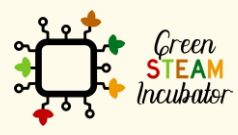

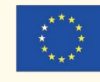

τιμών 0 και 14 και ο χρήστης θα έχει πληροφορίες για το pH του νερού σε πραγματικό χρόνο. Το pH του νερού είναι ένας πρακτικός τρόπος άμεσης παρέμβασης στο pH του εδάφους και εκτός από τη ρύθμιση του pH του νερού, αφορά στο σύστημα λίπανσης και στην οργανική διατροφή με βιώσιμο τρόπο.

#### **Περιγραφή του έργου**:

Ο αισθητήρας pH σε αυτό το κιτ είναι ασφαλισμένος με μια προστατευτική ασπίδα παρόμοια με ένα δόρυ από ανοξείδωτο χάλυβα με αιχμηρό άκρο. Μπορεί να τρυπήσει απευθείας τα μαλακά ημιστερεά υλικά για να μετρηθεί η τιμή του pH, όπως το υγρό έδαφος ή το φαγητό. Αλλά αυτό δεν μπορεί να γίνει με έναν κοινό ανιχνευτή pH, διαφορετικά θα καταστραφεί.

#### **Κύκλωμα:**

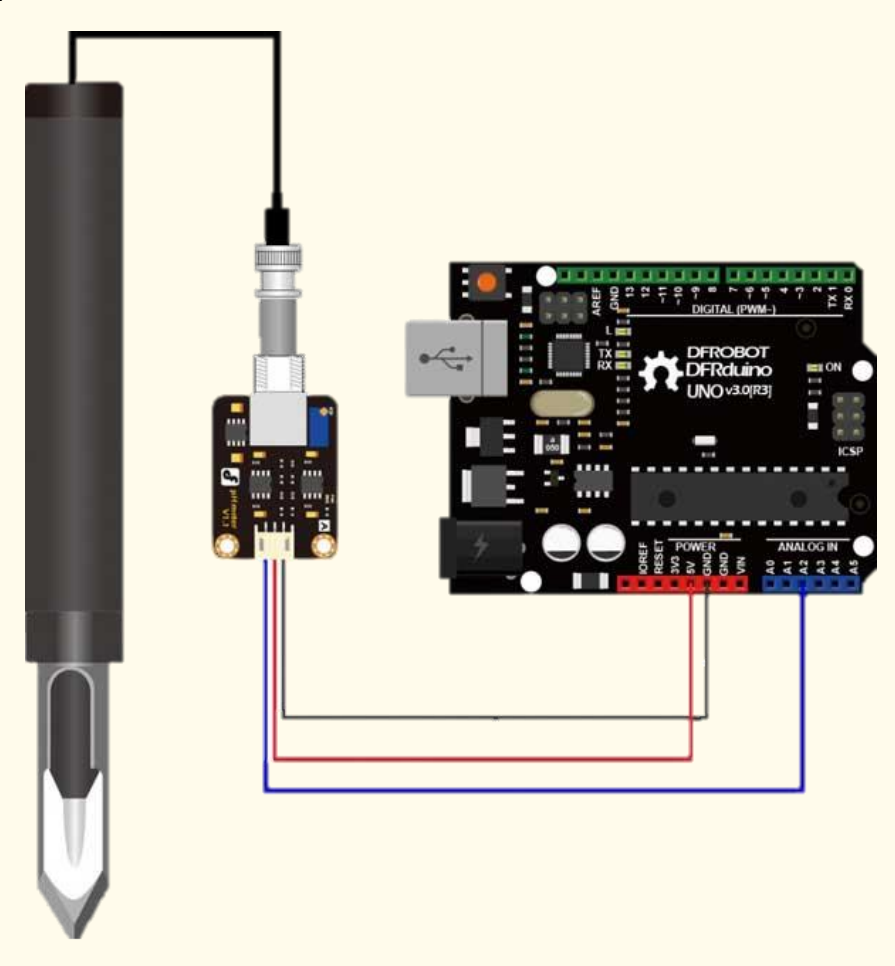

#### **Κωδικοποίηση/προγραμματισμός:**

#define PHSensorPin A2 //dissolved oxygen sensor analog output pin to arduino mainboard #define VREF 5.0 //for arduino uno, the ADC reference is the AVCC, that is 5.0V(TYP) #define OFFSET 0.00 //zero drift compensation

```
#define SCOUNT 30 // sum of sample point
int analogBuffer[SCOUNT]; //store the analog value in the array, readed from ADC
int analogBufferTemp[SCOUNT];
int analogBufferIndex = 0,copyIndex = 0;
```
float averageVoltage**,**phValue**;**

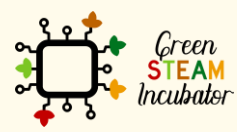

Η υποστήριξη της Ευρωπαϊκής Επιτροπής για την παρουσίαση αυτής της δημοσίευσης δεν αποτελεί θεώρηση του περιεχομένου, το οποίο αντικατοπτρίζει μόνο τις απόψεις των δημιουργών και η Επιτροπή δεν μπορεί να θεωρηθεί υπεύθυνη για οποιαδήποτε χρήση των πληροφοριών που περιέχονται στο έγγραφο.

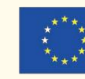

#### void setup**() {** Serial**.**begin**(**115200**);** pinMode**(**PHSensorPin**,**INPUT**); }** void loop**() {** static unsigned long analogSampleTimepoint **=** millis**(); if(**millis**()-**analogSampleTimepoint **>** 30U**)** //every 30 milliseconds,read the analog value from the ADC **{** analogSampleTimepoint **=** millis**();** analogBuffer**[**analogBufferIndex**] =** analogRead**(**PHSensorPin**);** //read the analog value and store into the buffer analogBufferIndex **; if(**analogBufferIndex **==** SCOUNT**)** analogBufferIndex **=** 0**; }** static unsigned long printTimepoint **=** millis**(); if(**millis**()-**printTimepoint **>** 1000U**) {** printTimepoint **=** millis**(); for(**copyIndex**=**0**;**copyIndex**<**SCOUNT**;**copyIndex **) {** analogBufferTemp**[**copyIndex**]=** analogBuffer**[**copyIndex**]; }** averageVoltage **=** getMedianNum**(**analogBufferTemp**,**SCOUNT**) \* (**float**)**VREF **/** 1024.0**;** // read the value more stable by the median filtering algorithm phValue **=** 3.5 **\*** averageVoltage**+**OFFSET**;** Serial**.**print**(**"Voltage:"**);** Serial**.**print**(**averageVoltage**,**2**);** Serial**.**print**(**" pH value:"**);** Serial**.**println**(**phValue**,**2**); } }** int getMedianNum**(**int bArray**[],** int iFilterLen**) {** int bTab**[**iFilterLen**];**  $for$  (byte  $i = 0$ ; i**i**FilterLen;  $i$ ) **{** bTab**[**i**] =** bArray**[**i**]; }** int i**,** j**,** bTemp**; for**  $(i = 0; j < i$  **FilterLen** - 1; j **) { for**  $(i = 0; i \le i$  **FilterLen** -  $j - 1; i$  **) { if (**bTab**[**i**] >** bTab**[**i**+**1**]) {** bTemp **=** bTab**[**i**];**  $bTab[i] = brash[i+1];$ bTab**[**i**+**1**] =** bTemp**; } } } if ((**iFilterLen **&** 1**) >** 0**)** bTemp **=** bTab**[(**iFilterLen **-** 1**) /** 2**]; else** bTemp **= (**bTab**[**iFilterLen **/** 2**]+**bTab**[**iFilterLen **/** 2 **-** 1**]) /** 2**; return** bTemp**; }**

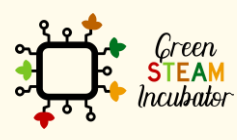

Η υποστήριξη της Ευρωπαϊκής Επιτροπής για την παρουσίαση αυτής της δημοσίευσης δεν αποτελεί θεώρηση του περιεχομένου, το οποίο αντικατοπτρίζει μόνο τις απόψεις των δημιουργών και η Επιτροπή δεν μπορεί να θεωρηθεί υπεύθυνη για οποιαδήποτε χρήση των πληροφοριών που περιέχονται στο έγγραφο.

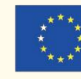

### <span id="page-32-0"></span>**ΕΡΓΟ: ΑΥΤΟΜΑΤΟΠΟΙΗΜΕΝΟ ΣΥΣΤΗΜΑ ΑΡΔΕΥΣΗΣ**

- Πεδίο STEM: Επιστήμη, τεχνολογία και ηλεκτρονική
- Ενδεικτικό χρονοδιάγραμμα: 1 ημέρα
- Διάρκεια δραστηριότητας: 2 ώρες και 30 λεπτά
- Είδος δραστηριότητας: Δημιουργία ενός αυτοματοποιημένου συστήματος άρδευσης.
- Εκπαιδευτικοί στόχοι
	- o Περιγραφή της χρησιμότητας του αισθητήρα υγρασίας,
	- o Διαμόρφωση του αισθητήρα υγρασίας ώστε να στέλνει τις πληροφορίες σχετικά με το έδαφος στον μικροελεγκτή,
	- o Κατασκευή του συστήματος ανάλυσης εδάφους με τον αισθητήρα υγρασίας.
- Μαθησιακά αποτελέσματα και αποκτηθείσες ικανότητες:
	- o Να μάθετε πώς να χρησιμοποιείτε το Arduino UNO για να δημιουργήσετε ένα αυτοματοποιημένο σύστημα άρδευσης που μπορεί να χρησιμοποιηθεί στη γεωργία,
	- o Να κατανοήσετε πώς λειτουργούν οι αισθητήρες υγρασίας,
	- o Να αναγνωρίζετε το υλικό που απαιτείται για την κατασκευή ενός συστήματος ανάλυσης υγρασίας εδάφους με τη χρήση μικροελεγκτή,
	- o Να προσδιορίζετε το υλικό που θα χρησιμοποιηθεί για την ανάγνωση των χαρακτηριστικών του εδάφους μέσω του αισθητήρα υγρασίας,
	- o Να προγραμματίζετε και να διαμορφώνετε τον αισθητήρα υγρασίας,
	- o Να πραγματοποιείτε τον σχεδιασμό και τη δομή των εργασιών.
	- o Να ενεργείτε με πρωτοβουλία και επιδεικνύετε ικανότητες ανάλυσης.

#### • Απαιτούμενο υλικό και πόροι:

- o Arduino UNO R3
- o Μικρός Ενεργός Βομβητής B10
- o Μετασχηματιστής ρεύματος 9 Volt 1 amp
- o Καλώδιο Βραχυκυκλωτηρα Θηλυκό-Θηλυκό (Συσκευασία των 10)
- o Μονάδα Ηλεκτρονόμου Διπλού Διαύλου
- o Αισθητήρας Υγρασίας Εδάφους
- o Καλώδιο USB Arduino (Α έως Β)
- o Μονάδα Αντλίας Νερού με Κινητήρα 12V
- o Καλώδιο Βραχυκυκλωτηρα Αρσενικό-Αρσενικό (Πακέτο των 10)
- o Καλώδιο Βραχυκυκλωτηρα Αρσενικό-Θηλυκό (Πακέτο των 10)
- o Μικρή Πλακέτα 170 ακίδων
- o Υπολογιστής και Arduino IDE

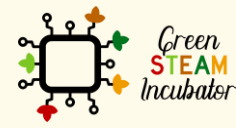

Η υποστήριξη της Ευρωπαϊκής Επιτροπής για την παρουσίαση αυτής της δημοσίευσης δεν αποτελεί θεώρηση του περιεχομένου, το οποίο αντικατοπτρίζει μόνο τις απόψεις των δημιουργών και η Επιτροπή δεν μπορεί να θεωρηθεί υπεύθυνη για οποιαδήποτε χρήση των πληροφοριών που περιέχονται στο έγγραφο.

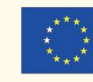

Με συγχρηματοδότηση από το

πρόγραμμα «Erasmus+» της Ευρωπαϊκής Ένωσης

- o Σύνδεση στο Διαδίκτυο
- o Καλώδιο USB σε microUSB
- o Πλακέτα
- Περιγραφή και/ή οδηγίες βήμα προς βήμα Ο κύριος στόχος του παρόντος έργου είναι η μέτρηση της υγρασίας του εδάφους με έναν αισθητήρα υγρασίας. Σύμφωνα με τα αποθηκευμένα… επίπεδα στο έδαφος και η αντλία νερού θα σταματήσει αυτόματα.

### **Μέτρηση της υγρασίας του εδάφους με έναν αισθητήρα υγρασίας**

Ο κύριος στόχος του παρόντος έργου είναι η μέτρηση της υγρασίας του εδάφους με έναν αισθητήρα υγρασίας. Σύμφωνα με τον αποθηκευμένο κώδικα στο Arduino Uno, η αντλία νερού θα ξεκινήσει αυτόματα για να παρέχει νερό στο φυτό όποτε το έδαφος είναι στεγνό. Καθώς το έδαφος είναι υγρό, ο αισθητήρας υγρασίας εδάφους ανιχνεύει αρκετό επίπεδο υγρασίας στο έδαφος και η αντλία νερού θα σταματήσει αυτόματα. (Πηγή: https://www.makershala.com/DIY/project/Automatic-Plant-Watering-System-using-Arduino)

#### Step 1 Συνδέστε/καλωδιώστε όλο το υλισμικό, όπως φαίνεται στο Σχήμα 1:

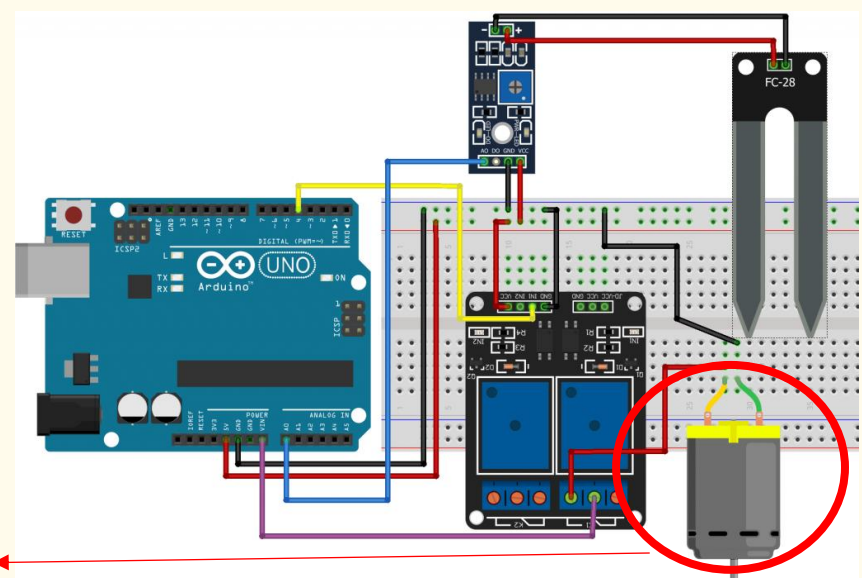

Ο κινητήρας που απεικονίζεται έχει την ίδια σύνδεση με την αντλία νερού.

*Σχήμα 1 Διάγραμμα Σύνδεσης*

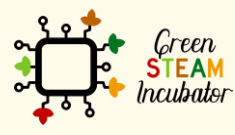

Η υποστήριξη της Ευρωπαϊκής Επιτροπής για την παρουσίαση αυτής της δημοσίευσης δεν αποτελεί θεώρηση του περιεχομένου, το οποίο αντικατοπτρίζει μόνο τις απόψεις των δημιουργών και η Επιτροπή δεν μπορεί να θεωρηθεί υπεύθυνη για οποιαδήποτε χρήση των πληροφοριών που περιέχονται στο έγγραφο.

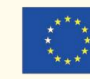

#### Step 2

Συνδέστε το Arduino σας. Συνδέστε το Arduino στη θύρα USB του υπολογιστή σας:

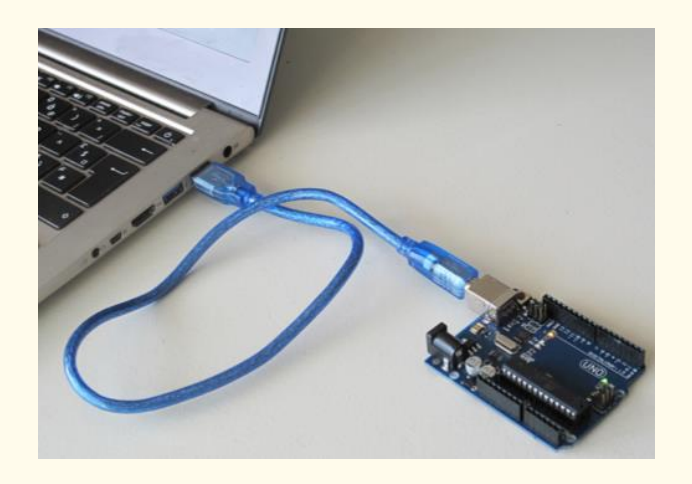

*Σχήμα 2 Συνδέστε το Arduino στη θύρα USB του υπολογιστή σας. Πηγή: www.getready.io/arduino*

Step<sub>3</sub>

#### Ανοίξτε το Arduino IDE και επιλέξτε τον πίνακα Arduino Uno:

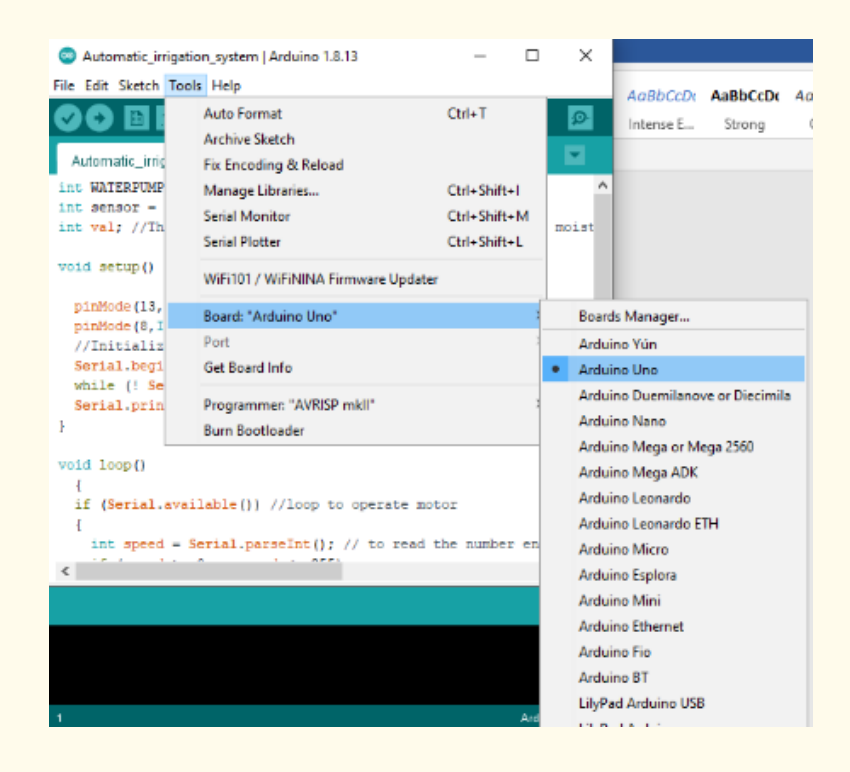

*Σχήμα 3 Επιλέξτε τον σωστό πίνακα*

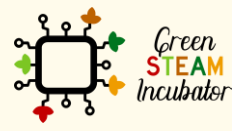

Η υποστήριξη της Ευρωπαϊκής Επιτροπής για την παρουσίαση αυτής της δημοσίευσης δεν αποτελεί θεώρηση του περιεχομένου, το οποίο αντικατοπτρίζει μόνο τις απόψεις των δημιουργών και η Επιτροπή δεν μπορεί να θεωρηθεί υπεύθυνη για οποιαδήποτε χρήση των πληροφοριών που περιέχονται στο έγγραφο.

![](_page_34_Picture_10.jpeg)

![](_page_35_Figure_0.jpeg)

*Σχήμα 4 Ανοίξτε ένα νέο δείγμα αρχείου*

Step 4

Ανοίξτε ένα νέο αρχείο:

#### Step 5

Αντιγράψτε και επικολλήστε τον παρακάτω κώδικα στο έργο σας:

```
int dry; //declare an integer type variable to store sensor value
int rel ch1 = 4; //declare a variable to store relay In1 pin value
int threshold = 700; // threshold will store the value after which
relay will turn on
void setup()
Serial.begin(9600); // start serial comm. at 9600 baud rate
pinMode(rel_ch1, OUTPUT); //config rel_ch1 pin as OUTPUT
digitalWrite(rel_ch1, HIGH); // DE-ACTIVATES RELAY AT HIGH PULSE
void loop()
dry = analogRead(A0); //store sensor value in dry variable
 if (dry > threshold) //check if plant is dry; value ranges between 
0 to 1023 ; 0 means conductivity is 100% 1023 means conductivity is 
\cap{
 Serial.println("Plant Needs Water"); // print the message on serial 
monitor.
 digitalWrite(rel_ch1, LOW); //ACTIVATES AT LOW PULSE
 else //if plant is not dry condition
```
![](_page_35_Picture_7.jpeg)

Η υποστήριξη της Ευρωπαϊκής Επιτροπής για την παρουσίαση αυτής της δημοσίευσης δεν αποτελεί θεώρηση του περιεχομένου, το οποίο αντικατοπτρίζει μόνο τις απόψεις των δημιουργών και η Επιτροπή δεν μπορεί να θεωρηθεί υπεύθυνη για οποιαδήποτε χρήση των πληροφοριών που περιέχονται στο έγγραφο.

![](_page_35_Picture_9.jpeg)

digitalWrite(rel\_ch1, HIGH); //DE-ACTIVATE RELAY AT HIGH PULSE

![](_page_36_Picture_1.jpeg)

*Σχήμα 5 Αντιγράψτε και επικολλήστε τον κώδικα στο έργο σας*

![](_page_36_Picture_3.jpeg)

Η υποστήριξη της Ευρωπαϊκής Επιτροπής για την παρουσίαση αυτής της δημοσίευσης δεν αποτελεί θεώρηση του περιεχομένου, το οποίο αντικατοπτρίζει μόνο τις απόψεις των δημιουργών και η Επιτροπή δεν μπορεί να θεωρηθεί υπεύθυνη για οποιαδήποτε χρήση των πληροφοριών που περιέχονται στο έγγραφο.

![](_page_36_Picture_5.jpeg)

#### Step 6

Επιλέξτε τη σειριακή συσκευή του πίνακα από τα Εργαλεία | Μενού Σειριακής Θύρας. Αυτό είναι πιθανό να είναι COM3 ή υψηλότερο (το COM1 και το COM2 συνήθως χρησιμοποιούνται για σειριακές θύρες υλισμικού).

![](_page_37_Picture_72.jpeg)

*Σχήμα 6 Επιλέξτε τη σωστή θύρα*

#### Μεταφορτώστε το πρόγραμμα

![](_page_37_Picture_5.jpeg)

*Σχήμα 7 Μεταφορτώστε το πρόγραμμα*

![](_page_37_Picture_7.jpeg)

![](_page_37_Picture_9.jpeg)

## **ΕΡΓΟ: ΑΝΑΛΥΤΗΣ CO2**

- <span id="page-38-0"></span>• Πεδίο STEM: Επιστήμη, τεχνολογία και ηλεκτρονική.
- Ενδεικτικό χρονοδιάγραμμα: Οποιαδήποτε στιγμή κατά τη διάρκεια του έτους.
- Διάρκεια δραστηριότητας: 2 ώρες και 30 λεπτά.
- Είδος δραστηριότητας: Χρήση του Arduino Uno για τη δημιουργία ενός αναλυτή CO2 που θα χρησιμοποιηθεί στη γεωργία.
- **Εκπαιδευτικοί στόχοι:**
	- Περιγραφή της χρησιμότητας του αισθητήρα CO2,
	- Διαμόρφωση του αισθητήρα CO2 ώστε να στέλνει τις πληροφορίες για τον μικροελεγκτή,
	- Κατασκευή του συστήματος Αναλυτή CO2.
- **Μαθησιακά αποτελέσματα και αποκτηθείσες ικανότητες:**
	- Να κατανοείτε πώς λειτουργεί ο αισθητήρας CO2,
	- **Να αναγνωρίζετε το υλικό που απαιτείται για την κατασκευή ενός** αναλυτή CO2,
	- Να προσδιορίζετε το υλικό που θα χρησιμοποιηθεί για την ανάγνωση των πληροφοριών και των χαρακτηριστικών στον αισθητήρα CO2,
	- Να προγραμματίζετε και να διαμορφώνετε τον αισθητήρα CO2,
	- Να πραγματοποιείτε τον σχεδιασμό και τη δομή των εργασιών,
	- Να ενεργείτε με πρωτοβουλία και επιδεικνύετε ικανότητες ανάλυσης.
- Απαιτούμενο υλικό και πόροι::
	- o Arduino UNO,
	- o Καλώδιο USB σε microUSB,
	- o Υπολογιστής,
	- o Μετρητής CO2 K30,
	- o Τετρασύρματοι βραχυκυκλωτήρες,
	- o Τέσσερις κάθετες οπίσθιες κεφαλές PC με 2-ακίδες (αριθμός εξαρτήματος Digikey 952-2262-ND).
- Περιγραφή και/ή οδηγίες βήμα προς βήμα

![](_page_38_Picture_24.jpeg)

![](_page_38_Picture_26.jpeg)

Ένας αναλυτής CO2 βοηθά στην αποθήκευση των καλλιεργειών στη γεωργία. Παρέχει γρήγορες και ακριβείς μετρήσεις CO2 για το προσωπικό Διασφάλισης Ποιότητας για την αύξηση της διάρκειας ζωής και την πρόληψη της αλλοίωσης, μέσω της παρακολούθησης των αερίων ωρίμανσης σε όλη τη διαδικασία αποθήκευσης. Το έργο στοχεύει στην ανάπτυξη μιας συσκευής CO2 που καταγράφει τα δεδομένα από τον αισθητήρα CO2 σε μια κάρτα SD για περαιτέρω ανάλυση. Αυτή η συσκευή αποτελείται από τέσσερα βασικά εξαρτήματα (Σχήμα 1):

(Α) Το πρώτο εξάρτημα είναι ένας πίνακας Arduino.

(Β) Το επόμενο είναι ο αισθητήρας CO2 για τη μέτρηση της συγκέντρωσης CO2 στον αέρα.

#### **Αναλυτής CO2**

Ένας αναλυτής CO2 βοηθά στην αποθήκευση των καλλιεργειών στη γεωργία. Παρέχει γρήγορες και ακριβείς μετρήσεις CO2 για το προσωπικό Διασφάλισης Ποιότητας για την αύξηση της διάρκειας ζωής και την πρόληψη της αλλοίωσης, μέσω της παρακολούθησης των αερίων ωρίμανσης σε όλη τη διαδικασία αποθήκευσης. Το έργο στοχεύει στην ανάπτυξη μιας συσκευής CO2 που καταγράφει τα δεδομένα από τον αισθητήρα CO2 σε μια κάρτα SD για περαιτέρω ανάλυση. Αυτή η συσκευή αποτελείται από τέσσερα βασικά εξαρτήματα (Σχήμα 1)

(Α) Το πρώτο εξάρτημα είναι ένας πίνακας Arduino.

(Β) Το επόμενο είναι ο αισθητήρας CO2 για τη μέτρηση της συγκέντρωσης CO2 στον αέρα.

**Βήμα 1** Συνδέστε τον Αναλυτή CO2 στο Arduino, όπως φαίνεται στην παρακάτω εικόνα:

![](_page_39_Picture_8.jpeg)

*Σχήμα 1 Διάγραμμα σύνδεσης του αναλυτή CO2*

![](_page_39_Picture_10.jpeg)

Η υποστήριξη της Ευρωπαϊκής Επιτροπής για την παρουσίαση αυτής της δημοσίευσης δεν αποτελεί θεώρηση του περιεχομένου, το οποίο αντικατοπτρίζει μόνο τις απόψεις των δημιουργών και η Επιτροπή δεν μπορεί να θεωρηθεί υπεύθυνη για οποιαδήποτε χρήση των πληροφοριών που περιέχονται στο έγγραφο.

![](_page_39_Picture_12.jpeg)

39

![](_page_40_Picture_0.jpeg)

*Σχήμα 2 Μετρητής CO2 K30*

### **Βήμα 2**

Ανοίξτε ένα νέο κενό σκίτσο Android και αντιγράψτε τον κώδικα που μπορείτε να βρείτε στο Σχήμα 3.

![](_page_40_Picture_4.jpeg)

Η υποστήριξη της Ευρωπαϊκής Επιτροπής για την παρουσίαση αυτής της δημοσίευσης<br>δεν αποτελεί θεώρηση του περιεχομένου, το οποίο αντικατοπτρίζει μόνο τις απόψεις των<br>δημιουργών και η Επιτροπή δεν μπορεί να θεωρηθεί υπεύθυνη

![](_page_40_Picture_6.jpeg)

```
\BoxCO2 | Arduino 1.8.13
                                                                                                                                   \timesFile Edit Sketch Tools Help
          \blacksquare \blacksquare \blacksquare\OmegaCO2S#include <SoftwareSerial.h>
#include "SoftwareSerial.h"
SoftwareSerial K_30_Serial(12,13); //Sets up a virtual serial port. Using pin 12 for Rx and pin 13 for Tx
//SoftwareSerial K 30 Serial(12,13); //Sets up a virtual serial port
byte readCO2[] = \{0xFE, 0X44, 0X00, 0X08, 0X02, 0X9F, 0X25\}; //Command packet to read Co2 (see app note)
byte response [] = \{0,0,0,0,0,0\}; //create an array to store the response
int valMultiplier = 1; //multiplier for value. default is 1. set to 3 for K-30 3% and 10 for K-33 ICB
void setup()
\overline{1}// put your setup code here, to run once:
 Serial.begin(9600); //Opens the main serial port to communicate with the computer
 K_30_Serial.begin(9600); //Opens the virtual serial port with a baud of 9600
 Serial.println(" Demo of AN-126 Software Serial and K-40 Sensor");
<sup>1</sup>
void loop()
\overline{A}sendRequest(readCO2);
 unsigned long valCO2 = getValue(response);
 Serial.print ("Co2 ppm = ");
 Serial.println(valCO2);
 delay(2000);
<sup>1</sup>
void sendRequest (byte packet [])
\mathcal{L}while (!K 30 Serial.available()) //keep sending request until we start to get a response
 \left\{ \right.Serial.println("waiting for Software.serial port availability");
 K_30_Serial.write(readCO2,7);
 delay(50);int timeout=0; //set a timeout counter
 while (K_30 Serial.available () < 7 ) //Wait to get a 7 byte response
 timeout++:
 if(timeout > 10) //if it takes too long there was probably an error
 while(K_30_Serial.available()) //flush whatever we have
 K_30_Serial.read();
 break; //exit and try again
 -1
 delay(50);for (int i=0; i < 7; i++)
 response[i] = K_30_Sential.read();\mathbf{1}
```
*Σχήμα 3 Κώδικας μετρητή CO2*

![](_page_41_Picture_2.jpeg)

Η υποστήριξη της Ευρωπαϊκής Επιτροπής για την παρουσίαση αυτής της δημοσίευσης δεν αποτελεί θεώρηση του περιεχομένου, το οποίο αντικατοπτρίζει μόνο τις απόψεις των δημιουργών και η Επιτροπή δεν μπορεί να θεωρηθεί υπεύθυνη για οποιαδήποτε χρήση των πληροφοριών που περιέχονται στο έγγραφο.

![](_page_41_Picture_4.jpeg)

Με συγχρηματοδότηση από το πρόγραμμα «Erasmus+» της Ευρωπαϊκής Ένωσης

41

### **Βήμα 3**

![](_page_42_Picture_38.jpeg)

![](_page_42_Picture_39.jpeg)

Arduino Uno

![](_page_42_Picture_4.jpeg)

Η υποστήριξη της Ευρωπαϊκής Επιτροπής για την παρουσίαση αυτής της δημοσίευσης<br>δεν αποτελεί θεώρηση του περιεχομένου, το οποίο αντικατοπτρίζει μόνο τις απόψεις των<br>δημιουργών και η Επιτροπή δεν μπορεί να θεωρηθεί υπεύθυνη

![](_page_42_Picture_6.jpeg)

### Για εκτέλεση, κάντε κλικ στο Σκίτσο > Μεταφόρτωση **Βήμα <sup>4</sup>**

![](_page_43_Picture_31.jpeg)

![](_page_43_Picture_3.jpeg)

Η υποστήριξη της Ευρωπαϊκής Επιτροπής για την παρουσίαση αυτής της δημοσίευσης<br>δεν αποτελεί θεώρηση του περιεχομένου, το οποίο αντικατοπτρίζει μόνο τις απόψεις των<br>δημιουργών και η Επιτροπή δεν μπορεί να θεωρηθεί υπεύθυνη

![](_page_43_Picture_5.jpeg)

Με συγχρηματοδότηση από το<br>πρόγραμμα «Erasmus+»<br>της Ευρωπαϊκής Ένωσης

43

#### **Βήμα 5**

#### Για να δείτε το πρόγραμμα που λειτουργεί, κάντε κλικ στα Εργαλεία > Σειριακή οθόνη.

![](_page_44_Picture_2.jpeg)

![](_page_44_Picture_3.jpeg)

Η υποστήριξη της Ευρωπαϊκής Επιτροπής για την παρουσίαση αυτής της δημοσίευσης δεν αποτελεί θεώρηση του περιεχομένου, το οποίο αντικατοπτρίζει μόνο τις απόψεις των δημιουργών και η Επιτροπή δεν μπορεί να θεωρηθεί υπεύθυνη για οποιαδήποτε χρήση των πληροφοριών που περιέχονται στο έγγραφο.

![](_page_44_Picture_5.jpeg)

![](_page_45_Picture_0.jpeg)

![](_page_45_Picture_1.jpeg)

Το έργο Green Steam Incubator έχει χρηματοδοτηθεί με την υποστήριξη της Ευρωπαϊκής Επιτροπής. Η δημοσίευση αντικατοπτρίζει μόνο τις απόψεις του συγγραφέα και η Επιτροπή δεν μπορεί να θεωρηθεί υπεύθυνη για οποιαδήποτε χρήση των πληροφοριών που περιέχονται σε αυτήν.

Αριθμός έργου: 2019-3-CY02-KA205-001692

![](_page_45_Picture_4.jpeg)

![](_page_45_Picture_5.jpeg)

![](_page_45_Picture_6.jpeg)

![](_page_45_Picture_7.jpeg)